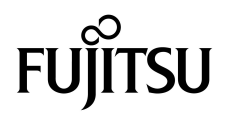

# Notes de produit des serveurs SPARC® Enterprise M8000/M9000

Pour XCP version 1081

Code du manuel C120-E582-01FR N˚ de référence : 820-7486-11 Mars 2009, révision B

Copyright 2009 Sun Microsystems, Inc., 4150 Network Circle, Santa Clara, Californie 95054, États-Unis et FUJITSU LIMITED, 1-1, Kamikodanaka 4-chome, Nakahara-ku, Kawasaki-shi, Kanagawa-ken 211-8588, Japon. Tous droits réservés.

Sun Microsystems, Inc. et Fujitsu Limited détiennent et contrôlent toutes deux des droits de propriété intellectuelle relatifs aux produits et technologies décrits dans ce document. De même, ces produits, technologies et ce document sont protégés par des lois sur le copyright, des brevets, d'autres lois sur la propriété intellectuelle et des traités internationaux. Les droits de propriété intellectuelle de Sun Microsystems, Inc. et Fujitsu Limited concernant ces produits, ces technologies et ce document comprennent, sans que cette liste soit exhaustive, un ou plusieurs des brevets déposés aux États-Unis et indiqués à l'adresse http://www.sun.com/patents de même qu'un ou plusieurs brevets ou applications brevetées supplémentaires aux États-Unis et dans d'autres pays.

Ce document, le produit et les technologies afférents sont exclusivement distribués avec des licences qui en restreignent l'utilisation, la copie, la distribution et la décompilation. Aucune partie de ce produit, de ces technologies ou de ce document ne peut être reproduite sous quelque forme que ce soit, par quelque moyen que ce soit, sans l'autorisation écrite préalable de Fujitsu Limited et de Sun Microsystems, Inc., et de leurs éventuels bailleurs de licence. Ce document, bien qu'il vous ait été fourni, ne vous confère aucun droit et aucune licence, expresses ou tacites, concernant le produit ou la technologie auxquels il se rapporte. Par ailleurs, il ne contient ni ne représente aucun engagement, de quelque type que ce soit, de la part de Fujitsu Limited ou de Sun Microsystems, Inc., ou des sociétés affiliées.

Ce document, ainsi que les produits et technologies qu'il décrit, peuvent inclure des droits de propriété intellectuelle de parties tierces protégés par copyright et/ou cédés sous licence par des fournisseurs à Fujitsu Limited et/ou Sun Microsystems, Inc., y compris des logiciels et des technologies relatives aux polices de caractères.

Conformément aux conditions de la licence GPL ou LGPL, une copie du code source régi par la licence GPL ou LGPL, selon le cas, est disponible sur demande par l'Utilisateur final. Veuillez contacter Fujitsu Limited ou Sun Microsystems, Inc.

Cette distribution peut comprendre des composants développés par des parties tierces.

Des parties de ce produit peuvent être dérivées des systèmes Berkeley BSD, distribués sous licence par l'Université de Californie. UNIX est une marque déposée aux États-Unis et dans d'autres pays, distribuée exclusivement sous licence par X/Open Company, Ltd.

Sun, Sun Microsystems, le logo Sun, Java, Netra, Solaris, Sun Ray, Answerbook2, docs.sun.com, OpenBoot et Sun Fire sont des marques de fabrique ou des marques déposées de Sun Microsystems, Inc. ou de ses filiales, aux États-Unis et dans d'autres pays.

Fujitsu et le logo Fujitsu sont des marques déposées de Fujitsu Limited.

Toutes les marques SPARC sont utilisées sous licence et sont des marques déposées de SPARC International, Inc., aux États-Unis et dans d'autres pays. Les produits portant les marques de fabrique SPARC reposent sur une architecture développée par Sun Microsystems, Inc.

SPARC64 est une marque de fabrique de SPARC International, Inc., utilisée sous licence par Fujitsu Microelectronics, Inc. et Fujitsu Limited.

L'interface graphique utilisateur d'OPEN LOOK et Sun™ a été développée par Sun Microsystems, Inc. à l'intention des utilisateurs et détenteurs de licences. Sun reconnaît les efforts de pionniers de Xerox en matière de recherche et de développement du concept des interfaces graphiques ou visuelles utilisateur pour l'industrie informatique. Sun détient une licence non exclusive de Xerox sur l'interface graphique utilisateur (IG) Xerox, cette licence couvrant également les détenteurs de licences Sun qui implémentent des IG OPEN LOOK et se conforment par ailleurs aux contrats de licence écrits de Sun.

Droits du gouvernement américain - logiciel commercial. Les utilisateurs du gouvernement américain sont soumis aux contrats de licence standard de Sun Microsystems, Inc. et de Fujitsu Limited ainsi qu'aux clauses applicables stipulées dans le FAR et ses suppléments.

Avis de non-responsabilité : les seules garanties octroyées par Fujitsu Limited, Sun Microsystems, Inc. ou toute société affiliée de l'une ou l'autre entité en rapport avec ce document ou tout produit ou toute technologie décrits dans les présentes correspondent aux garanties expressément stipulées dans le contrat de licence régissant le produit ou la technologie fournis. SAUF MENTION CONTRAIRE EXPRESSÉMENT STIPULÉE DANS CE CONTRAT, FUJITSU LIMITED, SUN MICROSYSTEMS, INC. ET LES SOCIÉTÉS AFFILIÉES REJETTENT TOUTE REPRÉSENTATION OU TOUTE GARANTIE, QUELLE QU'EN SOIT LA NATURE (EXPRESSE OU IMPLICITE) CONCERNANT CE PRODUIT, CETTE TECHNOLOGIE OU CE DOCUMENT, LESQUELS SONT FOURNIS EN L'ÉTAT. EN OUTRE, TOUTES LES CONDITIONS, REPRÉSENTATIONS ET GARANTIES EXPRESSES OU TACITES, Y COMPRIS NOTAMMENT TOUTE GARANTIE IMPLICITE RELATIVE À LA QUALITÉ MARCHANDE, À L'APTITUDE À UNE UTILISATION PARTICULIÈRE OU À L'ABSENCE DE CONTREFAÇON, SONT EXCLUES, DANS LA MESURE AUTORISÉE PAR LA LOI APPLICABLE. Sauf mention contraire expressément stipulée dans ce contrat, dans la mesure autorisée par la loi applicable, en aucun cas Fujitsu Limited, Sun Microsystems, Inc. ou l'une de leurs filiales ne sauraient être tenues responsables envers une quelconque partie tierce, sous quelque théorie juridique que ce soit, de tout manque à gagner ou de perte de profit, de problèmes d'utilisation ou de perte de données, ou d'interruptions d'activités, ou de tout dommage indirect, spécial, secondaire ou consécutif, même si ces entités ont été préalablement informées d'une telle éventualité.

LA DOCUMENTATION EST FOURNIE « EN L'ÉTAT » ET TOUTE AUTRE CONDITION, DÉCLARATION ET GARANTIE, EXPRESSE OU TACITE, EST FORMELLEMENT EXCLUE, DANS LA MESURE AUTORISÉE PAR LA LOI EN VIGUEUR, Y COMPRIS NOTAMMENT TOUTE GARANTIE IMPLICITE RELATIVE À LA QUALITÉ MARCHANDE, À L'APTITUDE À UNE UTILISATION PARTICULIÈRE OU À L'ABSENCE DE CONTREFAÇON.

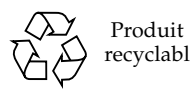

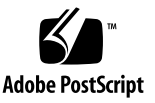

# Table des matières

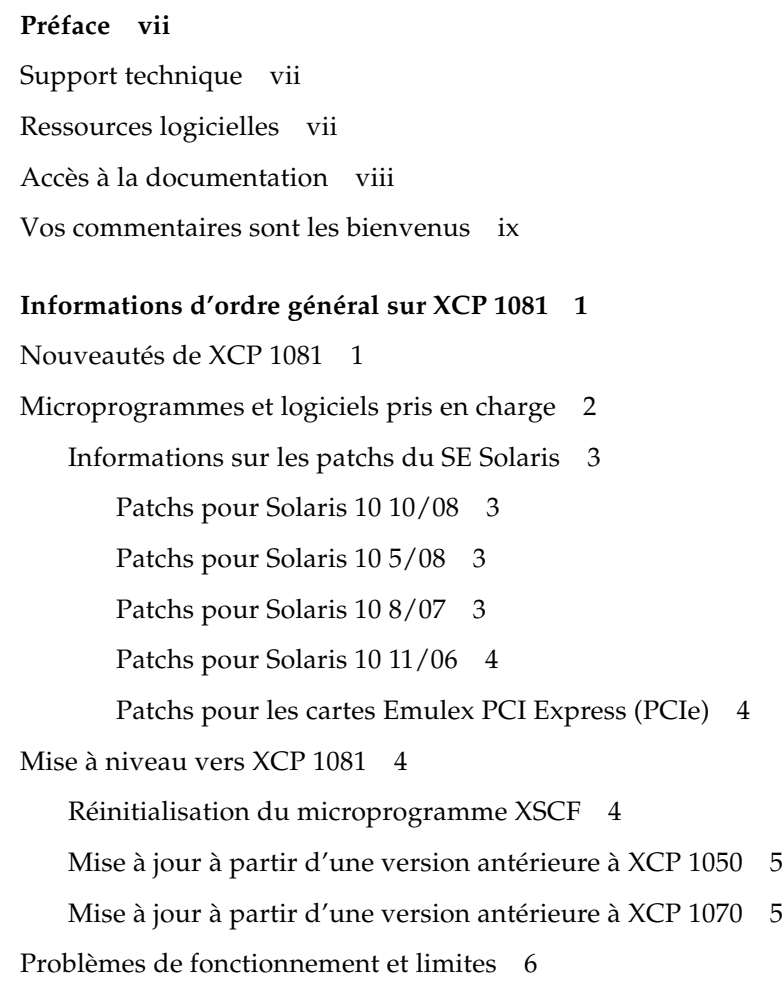

[Limites concernant les processeurs SPARC64 VII 6](#page-15-1)

[Problèmes de fonctionnement d'ordre général et limites](#page-15-2) 6

#### **[Informations relatives au matériel 9](#page-18-0)**

[Remarques concernant l'utilisation d'une alimentation à 200 V 9](#page-18-1) [Remarques sur les unités de DVD et les disques](#page-19-0) 10 [Remarques sur l'utilisation de cartes de mémoire USB 1](#page-19-1)0 [Problèmes matériels et solutions associées 1](#page-20-0)1 [Unités de DVD et commande](#page-20-1) cfgadm 11 [Carte Sun Crypto Accelerator 6000 1](#page-20-2)1 [Mises à jour de la documentation du matériel 1](#page-21-0)2 [Mises à jour du Guide de planification du site pour les serveurs SPARC](#page-23-0) [Enterprise M8000/M9000 1](#page-23-0)4 [Mises à jour du Guide de présentation des serveurs SPARC Enterprise](#page-24-0) [M8000/M9000](#page-24-0) 15 [Mises à jour du SPARC Enterprise M8000/M9000 Servers Service Manual 1](#page-25-0)6 [Outils de maintenance 1](#page-25-1)6 [Mise hors tension du serveur à partir du terminal de maintenance](#page-26-0) 17 [Installation de la carte PCI 1](#page-27-0)8

#### **[Informations sur les logiciels](#page-31-0) 22**

[Problèmes liés à XCP et solutions associées](#page-31-1) 22

[Problèmes liés au SE Solaris et solutions associées 2](#page-35-0)6

[Problèmes liés à toutes les versions de Solaris et solutions associées](#page-35-1) 26

[Problèmes liés au SE Solaris résolus dans la version 10 10/08 du SE](#page-42-0) 33

[Problèmes liés au SE Solaris résolus dans la version 10 5/08 du SE](#page-45-0) 36

[Problèmes liés au SE Solaris résolus dans la version 10 8/07 de Solaris 4](#page-49-0)0

[Mises à jour de la documentation relative aux logiciels 4](#page-54-0)5

[Identification d'un module de mémoire endommagé dans un système](#page-56-0) 47

[Identification de tailles de mémoire différentes sur une carte système 4](#page-56-1)7

[Utilisation de la commande](#page-57-0) showdevices 48

[Identification de la taille de mémoire à l'aide de la commande](#page-57-1) prtdiag 48

[Identification de la mémoire permanente sur une carte cible 4](#page-58-0)9

[Mise à niveau de CPU 5](#page-59-0)0

[Remarques sur l'installation](#page-59-1) 50

[Mise à jour du microprogramme OpenBoot PROM avec mise à niveau de](#page-59-2) [processeur 5](#page-59-2)0

- [Ajout de processeur SPARC64 VII sur un domaine à l'aide de la](#page-60-0) [reconfiguration dynamique](#page-60-0) 51
- [Ajout d'une nouvelle CMU équipée de processeurs SPARC64 VII comme](#page-60-1) [nouveau domaine 5](#page-60-1)1
- [Mise à niveau d'une CMU SPARC64 VI active vers SPARC64 VII ou ajout de](#page-62-0) [processeurs SPARC64 VII à une CMU existence, à un domaine existant](#page-62-0) [configuré avec des processeurs SPARC64 VI](#page-62-0) 53
- [Ajout d'une nouvelle CMU équipée de processeurs SPARC64 VII pour un](#page-66-0) [domaine existant configuré avec des processeurs SPARC64 VI](#page-66-0) 57

**vi** Notes de produit des serveurs SPARC Enterprise M8000/M9000 pour XCP version 1081 • Mars 2009

## <span id="page-6-0"></span>Préface

Ces notes de produit contiennent des informations de dernière minute sur le matériel, les logiciels et la documentation concernant les serveurs SPARC® Enterprise M8000/M9000, mises à disposition après la publication de la documentation principale.

## <span id="page-6-1"></span>Support technique

Pour toute question ou tout problème d'ordre technique pour lesquels vous ne trouvez pas de réponse satisfaisante dans la documentation des serveurs SPARC Enterprise M8000/M9000, contactez votre distributeur local ou un technicien de maintenance agréé.

## <span id="page-6-3"></span><span id="page-6-2"></span>Ressources logicielles

Les logiciels du système d'exploitation Solaris™ et de Sun Java™ Enterprise System sont préinstallés sur les serveurs SPARC Enterprise M8000/M9000.

Contactez un distributeur ou un technicien de maintenance agréé si vous avez des questions concernant les ressources logicielles des serveurs SPARC Enterprise M8000/M9000.

**Remarque –** Les informations les plus récentes relatives aux patch se trouvent à l'adresse suivante : **Site international**

<http://www.fujitsu.com/global/support/software/security/products-s/patch-info/> **Site japonais** <https://software.fujitsu.com/jp/security/products-others/unix/> **Site nord-américain** <https://download.computers.us.fujitsu.com/>

Les informations sur l'installation et les fichiers README (Lisez-moi) sont fournis avec les patchs à télécharger.

## <span id="page-7-0"></span>Accès à la documentation

Les instructions d'installation, d'administration et d'utilisation des serveurs SPARC Enterprise M8000/M9000 sont disponibles dans la documentation des serveurs SPARC Enterprise M8000/M9000.

Celle-ci peut être téléchargée à partir du site Web suivant :

**Site international**

<http://www.fujitsu.com/sparcenterprise/manual/>

**Site japonais** <http://primeserver.fujitsu.com/sparcenterprise/manual/>

**Site nord-américain**

<https://download.computers.us.fujitsu.com/>

**Remarque –** Les informations contenues dans ces notes de produit remplacent celles qui figurent dans la documentation des serveurs SPARC Enterprise M8000/M9000.

La documentation Solaris est disponible à l'adresse suivante : <http://www.sun.com/documentation>

## <span id="page-8-0"></span>Vos commentaires sont les bienvenus

Si vous avez des commentaires ou des requêtes à formuler concernant le présent document, ou si vous y trouvez des éléments flous, veuillez les mentionner avec précision dans le formulaire disponible à l'adresse suivante :

Pour les utilisateurs résidant aux États-Unis, au Canada et au Mexique :

[http://www.computers.us.fujitsu.com/www/support\\_servers.shtml?support/servers](http://www.computers.us.fujitsu.com/www/support_servers.shtml?support/servers)

Pour les utilisateurs d'autres pays : Contact SPARC Enterprise

[http://www.fujitsu.com/global/contact/computing/sparce\\_index.html](http://www.fujitsu.com/global/contact/computing/sparce_index.html)

**x** Notes de produit des serveurs SPARC Enterprise M8000/M9000 pour XCP version 1081 • Mars 2009

## <span id="page-10-0"></span>Informations d'ordre général sur XCP 1081

Cette section fournit des informations d'ordre général sur XCP 1081.

- [Nouveautés de XCP 1081](#page-10-1)
- [Microprogrammes et logiciels pris en charge](#page-11-0)
- [Mise à niveau vers XCP 1081](#page-13-2)
- [Problèmes de fonctionnement et limites](#page-15-0)

## <span id="page-10-1"></span>Nouveautés de XCP 1081

XCP version 1081 présente les nouvelles fonctions suivantes :

- Les nouvelles commandes XSCF suivantes sont prises en charge :
	- setloginlockout(8)
	- showloginlockout(8)

Pour plus de détails, consultez les pages de manuel relatives à chaque commande.

■ Les modules DIMM de 8 Go sont pris en charge par XCP1081 ou version ultérieure.

# <span id="page-11-0"></span>Microprogrammes et logiciels pris en charge

Les microprogrammes et systèmes d'exploitation (SE) pris en charge par cette version sont les suivants :

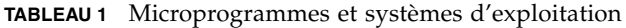

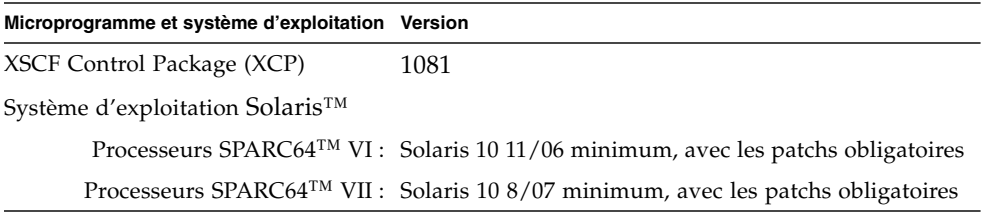

**Remarque –** Vous ne pouvez pas initialiser un domaine monté avec les processeurs SPARC64 VII en utilisant le DVD d'installation de Solaris 10 8/07. Utilisez le DVD d'installation de Solaris 10 5/08 ou version ultérieure pour initialiser un domaine monté avec les processeurs SPARC64 VII.

Vous pouvez télécharger les derniers fichiers de microprogramme pour XCP depuis les adresses suivantes :

```
Site international :
http://www.fujitsu.com/sparcenterprise/firmware/
```

```
Site japonais :
http://primeserver.fujitsu.com/sparcenterprise/download/firmware/
```
De nombreux navigateurs Web prennent en charge XSCF Web. Les navigateurs figurant dans le [TABLEAU 2](#page-11-1) se sont démontrés compatibles avec XSCF Web lors des tests.

<span id="page-11-1"></span>**TABLEAU 2** Versions de navigateurs Web testées

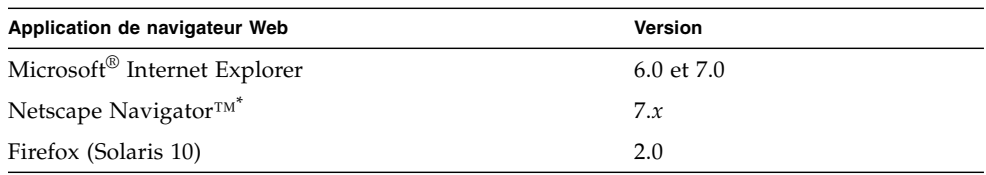

\* La prise en charge officielle des navigateurs Web Netscape a été arrêtée. Pour XSCF Web, nous recommandons l'utilisation d'Internet Explorer ou de FireFox.

### <span id="page-12-0"></span>Informations sur les patchs du SE Solaris

Cette section répertorie les patchs obligatoires pour les serveurs SPARC Enterprise M8000/M9000.

Pour d'autres informations sur le SE Solaris, reportez-vous à la section [« Problèmes](#page-35-0) [liés au SE Solaris et solutions associées », page 26](#page-35-0).

**Remarque –** Pour plus d'informations sur l'emplacement des patchs les plus récents, reportez-vous à la section [« Ressources logicielles », page vii.](#page-6-3) Les informations sur l'installation et les fichiers README (Lisez-moi) sont fournis avec les patchs à télécharger.

**Remarque –** Appliquez les patchs dans l'ordre suivant. Pour les procédures de la mise à niveau de la CPU incluant les patchs, reportez-vous à la section [« Mise à](#page-59-0) [niveau de CPU », page 50](#page-59-0).

#### <span id="page-12-1"></span>Patchs pour Solaris 10 10/08

Aucun patch n'est obligatoire pour les serveurs exécutant le SE Solaris 10 10/08 ou version ultérieure.

### <span id="page-12-2"></span>Patchs pour Solaris 10 5/08

Le patch suivant est requis pour tous les serveurs M8000/M9000 exécutant le SE Solaris 10 5/08 :

■ 137137-09

### <span id="page-12-3"></span>Patchs pour Solaris 10 8/07

Les patchs suivants sont requis par le SE Solaris 10 8/07 uniquement sur les serveurs équipés de processeurs SPARC64 VII :

- 119254-51 ou ultérieur
- 125891-01 ou ultérieur
- 127755-01 ou ultérieur
- 127127-11

### <span id="page-13-0"></span>Patchs pour Solaris 10 11/06

Les patchs suivants sont requis par le SE Solaris 10 11/06. Vous observerez que le SE Solaris 10 11/06 ne prend pas en charge les processeurs SPARC64 VII, même avec les patchs obligatoires :

- 118833-36 (installer 118833-36 avant 125100-04)
- 125100-04 ou ultérieur
- 120068-03 ou ultérieur
- 123839-07 ou ultérieur
- 125424-01 ou ultérieur
- 125075-01 ou ultérieur
- 125670-02 ou ultérieur

### <span id="page-13-1"></span>Patchs pour les cartes Emulex PCI Express (PCIe)

Les cartes Emulex suivantes nécessitent des pilotes fournis dans le patch 120222-26 :

- HBA PCIe Fibre Channel à double accès 4 Go XSEFC402AF Sun StorageTek™ Enterprise
- HBA PCIe Fibre Channel à double accès 4 Go XSEFC401AF Sun StorageTek™ Enterprise

## <span id="page-13-2"></span>Mise à niveau vers XCP 1081

Pour mettre à jour XCP vers XCP 1081, veuillez prendre en compte les points suivants, en fonction de la version actuelle de XCP dont vous disposez.

Vous pouvez installer la version XCP 1081 à partir de XCP 1050 ou version ultérieure. Pour des instructions à ce sujet, reportez-vous au manuel *SPARC Enterprise M3000/M4000/M5000/M8000/M9000 Servers XSCF User's Guide*.

### <span id="page-13-3"></span>Réinitialisation du microprogramme XSCF

Une fois le microprogramme XCP mis à jour vers la version 1081, veillez à réinitialiser la carte XSCF à l'aide de la commande rebootxscf(8).

## <span id="page-14-0"></span>Mise à jour à partir d'une version antérieure à XCP 1050

- Vous ne pouvez pas effectuer directement une mise à jour vers XCP 1081. Si vous exécutez actuellement une version antérieure à XCP 1050, vous devez d'abord procéder à une mise à niveau vers une version intermédiaire de XCP (comprise entre les versions 1050 et 1070 incluses) avant d'installer la version XCP 1081. Pour les instructions, consultez les notes de produit de la version intermédiaire cible.
- Supprimez tous les comptes intitulés admin. Tous les comptes intitulés admin doivent être supprimés avant la mise à jour vers XCP 1050 ou version ultérieure. Ce nom de compte est réservé dans XCP 1050 et versions ultérieures. Utilisez la commande deleteuser(8) pour supprimer ces comptes.

### <span id="page-14-1"></span>Mise à jour à partir d'une version antérieure à XCP 1070

Sur un domaine qui a été en service pendant la mise à jour de XCP vers XCP 1081, lorsque vous effectuez une opération de reconfiguration dynamique (DR) pour ajouter ou remplacer des processeurs SPARC64 VII, vous devez mettre à jour le microprogramme OpenBoot™ PROM. Le microprogramme OpenBoot PROM est mis à jour lorsque vous mettez à jour XCP et redémarrez le domaine. Pour cette raison, il est fortement recommandé de redémarrer tous les domaines après avoir mis à jour le microprogramme vers XCP 1081 ou version ultérieure, que vous ayez ou non ajouté ou changé des processeurs SPARC64 VII.

# <span id="page-15-0"></span>Problèmes de fonctionnement et limites

Cette section décrit les problèmes connus et les limites connues au moment de cette publication.

### <span id="page-15-1"></span>Limites concernant les processeurs SPARC64 VII

**Attention –** Vous devez installer les mises à niveau du microprogramme XCP et du SE Solaris avant d'insérer l'unité de carte CPU/mémoire des processeurs SPARC 64 VII dans le châssis.

## <span id="page-15-2"></span>Problèmes de fonctionnement d'ordre général et limites

**Attention –** Concernant la reconfiguration dynamique (DR) et les problèmes d'enfichage à chaud, reportez-vous à la section [« Problèmes liés au SE Solaris et](#page-35-0) [solutions associées », page 26.](#page-35-0)

- Les domaines utilisant le système de fichiers ZFS ne peuvent pas exécuter d'opérations de reconfiguration dynamique.
- Le nombre maximum de cartes IOUA (cartes d'E/S de base) par domaine est limité est six.
- N'utilisez pas en même temps l'unité de disque CD-RW/DVD-RW interne et l'unité de bande.
- Pour cette version de XCP, l'interface du navigateur XSCF (XSCF Web) ne prend pas en charge la fonction de gestionnaire de l'unité d'extension d'E/S externe.
- Actuellement, la fonction de contrôle de la consommation d'énergie (commande showenvironment(8) avec opérande power) n'est pas prise en charge.
- À l'heure actuelle, XSCF ne prend pas en charge la fonction d'archivage des fichiers journaux.
- Lorsque vous utilisez XSCF comme serveur NTP du domaine, configurez-le de sorte qu'il ne bloque pas le protocole ICMP du serveur DNS et du serveur NTP auquel il fait référence.
- Lorsque vous utilisez l'interface de contrôle d'alimentation externe du contrôleur d'alimentation externe, les signaux de notification suivants ne sont pas pris en charge :
	- la panique du SE ou le signal d'erreur matérielle du serveur (\*CPUN/RTNU) ;
	- le signal d'erreur matérielle du serveur (panne d'alimentation, erreur de température et erreur de ventilateur) (\*ALARM).
- Les limites suivantes s'appliquent aux cartes XFP Ethernet Fibre 10 Gigabits à double accès PCIe 1027A-Z/X1027A-Z :
	- N'utilisez pas plus de deux cartes par domaine.
	- N'utilisez pas ces cartes dans une unité d'extension E/S externe.
- Utilisez au plus quatre cartes UTP d'adaptateur Gigabit Ethernet PCIe à quatre accès 4447A-Z/X4447A-Z dans une unité d'extension E/S externe (deux par nacelle E/S PCIe).
- Nous recommandons d'utiliser l'unité XSCF comme serveur NTP. Dans ce cas, prenez les points suivants en considération :
	- XSCF doit être connecté à un serveur NTP externe.
	- Lorsque vous connectez un ou plusieurs serveurs NTP en plus de l'unité XSCF, connectez le serveur NTP utilisé par cette dernière.

Pour plus d'informations sur le serveur NTP, contactez un technicien de maintenance. Pour plus d'informations sur les paramètres NTP, reportez-vous au manuel *SPARC Enterprise M3000/M4000/M5000/M8000/M9000 Servers XSCF User's Guide*.

- Sur les serveurs SPARC Enterprise M8000/M9000 avec XCP 1050 ou version ultérieure, la fonction d'unité double XSCF fonctionne. Vous ne pouvez donc pas rétrograder les serveurs SPARC Enterprise M8000/M9000 avec XCP 1050 ou version ultérieure vers XCP 1040 ou XCP 1041 qui ne prennent pas en charge la fonction d'unité double XSCF.
- Vous ne pouvez pas utiliser les noms de comptes utilisateur suivants, car ils sont réservés à des fins d'utilisation par le système : root, bin, daemon, adm, operator, nobody, sshd, rpc, rpcuser, ldap, apache, ntp, admin et default.
- Firefox 3 n'est pas pris en charge par XSCF Web.
- Pour utiliser XSCF Web, désactivez la fonction de cache du navigateur. Si vous laissez cette fonction activée, les anciennes données de la mémoire cache peuvent s'afficher. Pour désactiver la fonction de cache :
	- Internet Explorer 6 et 7

[Outils] -> [Options Internet...] -> Dans l'onglet [Avancé], cochez la case Ne pas enregistrer les pages cryptées sur le disque.

■ Netscape 7.1 ou version ultérieure

[Édition] -> [Préférences] -> [Avancé] -> [Cache] -> Paramètre [Comparer la page du cache à celle du réseau] et sélectionnez le bouton radio Chaque fois que je visualise la page.

■ Firefox 2

Saisissez about:config dans la zone d'adresse, puis cache dans la zone de filtre. Définissez les paramètres browser.cache.check\_doc\_frequency sur 1.

- Lorsque vous importez XCP ou mettez à jour le microprogramme en utilisant XSCF, vous risquez d'observer des erreurs d'ID de session Web affichées sur le navigateur Web. Un message d'erreur interne de serveur risque de s'afficher lorsque vous mettez le microprogramme à jour. Pour vous reconnecter à XSCF Web, fermez le navigateur actuel et ouvrez le nouveau navigateur.
- Lorsque vous utilisez XSCF Web et qu'un plug-in, tel qu'un outil de recherche, est installé avec le navigateur, supprimez ce plug-in ou désactivez le blocage des fenêtres contextuelles.
- XSCF-LAN est compatible avec la négociation automatique. Lorsque vous connectez le XSCF-LAN et le périphérique réseau (réglé sur le mode duplex intégral, selon la norme IEEE 802.3), le XSCF-LAN communique en mode semiduplex. La vitesse des communications réseau risque alors de ralentir ou des erreurs de communication peuvent se produire. Veillez à définir le périphérique réseau qui se connecte à XSCF-LAN sur le mode d'autonégociation.
- Lorsque vous effectuez une opération de DR pour une carte COD, n'exécutez pas la commande addcodlicense(8)/deletecodlicense(8)/setcod(8).
- À l'heure actuelle, la commande restoredefaults(8) n'est pas prise en charge.
- Si le domaine exécute l'une des versions suivantes du SE Solaris :
	- SE Solaris 10 5/08
	- Version antérieure du SE Solaris 10 avec patch ID 127127-11

Vous devez alors définir le paramètre suivant dans le fichier de spécification du système (/etc/system) :

set heaplp use stlb=0

Réinitialisez ensuite le domaine.

Pour plus d'informations à ce sujet, reportez-vous au [TABLEAU 6](#page-42-1), RC 6720261.

## <span id="page-18-0"></span>Informations relatives au matériel

Cette section fournit des instructions particulières et décrit les problèmes relatifs au matériel des serveurs SPARC Enterprise M8000/M9000.

- [Remarques concernant l'utilisation d'une alimentation à 200 V](#page-18-1)
- [Remarques sur les unités de DVD et les disques](#page-19-0)
- [Remarques sur l'utilisation de cartes de mémoire USB](#page-19-1)
- [Problèmes matériels et solutions associées](#page-20-0)
- [Mises à jour de la documentation du matériel](#page-21-0)

## <span id="page-18-1"></span>Remarques concernant l'utilisation d'une alimentation à 200 V

Pour les serveurs équipés d'une prise de type B, vérifiez qu'un périphérique de protection contre les surintensités de 30 A est disponible en dehors du serveur. Si tel n'est pas le cas, préparez une protection externe contre les surintensités de 30 A au moyen de disjoncteurs sans fusibles (NFB) ou de fusibles. Par prise de type B, on entend une prise différente des prises de mise à la terre, dotée de lames parallèles (modèles NEMA L6-30, L6-20, L6-15 et L5-15, par exemple).

# <span id="page-19-0"></span>Remarques sur les unités de DVD et les disques

Reportez-vous aux *Notes on DVD Drives and Discs in SPARC Enterprise* sur le site Web avant d'utiliser des disques CD/DVD avec les unités de DVD standard montées sur le serveur.

URL : <http://primeserver.fujitsu.com/sparcenterprise/manual/>

## <span id="page-19-1"></span>Remarques sur l'utilisation de cartes de mémoire USB

Vous devez préparer à l'avance la carte de mémoire USB en tant que support, si vous avez spécifié que celle-ci est la cible d'enregistrement des données et souhaitez exécuter la commande dumpconfig $(8)$ , restoreconfig $(8)$  ou snapshot $(8)$ . Les données enregistrées contiendront des informations relatives au système. Vous devez faire attention à la gestion de la carte mémoire USB contenant les données stockées pour garantir la sécurité des données.

Nous ne fournissons aucune garantie concernant la connexion à XSCF et le bon fonctionnement des cartes de mémoire USB des différents fabricants du marché. Il est possible que des erreurs de microprogramme XSCF ou des réinitialisations se produisent selon la carte de mémoire USB utilisée. Si de tels problèmes surviennent, arrêtez immédiatement d'utiliser la carte de mémoire USB.

Pour connecter la carte de mémoire USB au port USB XSCF, connectez-la directement au port USB. Des erreurs peuvent se produire si elle connectée via un hub USB ou des câbles d'extension USB.

## <span id="page-20-0"></span>Problèmes matériels et solutions associées

### <span id="page-20-1"></span>Unités de DVD et commande cfgadm

La commande Solaris cfgadm(1M) n'annule pas toujours la configuration d'un lecteur de DVD d'un domaine situé sur un serveur SPARC Enterprise M8000/M9000.

Désactivez le démon de gestion de volumes (Volume Management Daemon, vold) avant d'annuler la configuration d'un lecteur de DVD à l'aide de la commande cfgadm(1M). Pour désactiver vold, arrêtez le démon en émettant la commande /etc/init.d/volmgt stop. Une fois le périphérique retiré ou inséré, redémarrez le démon en émettant la commande /etc/init.d/volmgt start.

### <span id="page-20-2"></span>Carte Sun Crypto Accelerator 6000

Si vous n'utilisez pas la version appropriée du pilote de carte Sun Crypto Accelerator (SCA) 6000, les opérations d'enfichage à chaud effectuées sur les cartes SCA 6000 peuvent engendrer une panique ou un blocage des serveurs SPARC Enterprise M8000/M9000. En revanche, la version 1.1 du pilote et du microprogramme SCA6000 prend en charge les opérations d'enfichage à chaud une fois la mise à niveau du microprogramme d'initialisation requise effectuée. La version 1.0 du pilote SCA6000 ne prend pas en charge les opérations d'enfichage à chaud, qu'il est déconseillé d'appliquer.

## <span id="page-21-0"></span>Mises à jour de la documentation du matériel

Cette section contient des informations de dernière minute sur le matériel et des corrections qui n'ont été connues qu'après la publication de l'ensemble de la documentation relative au matériel des serveurs SPARC Enterprise M8000/M9000.

Le [TABLEAU 3](#page-21-1) répertorie les mises à jour connues de la documentation.

<span id="page-21-1"></span>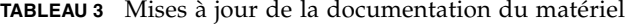

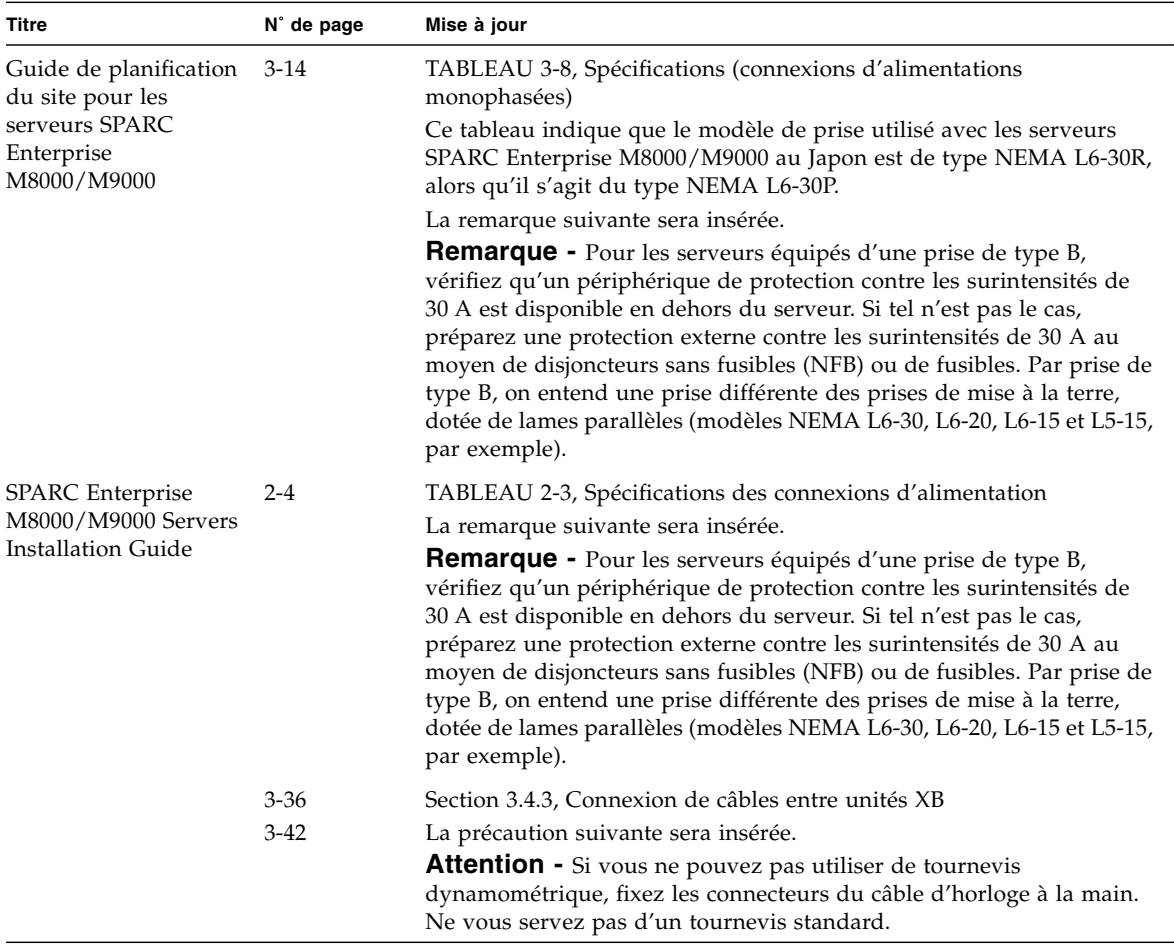

| <b>Titre</b>                                              | N° de page         | Mise à jour                                                                                                    |
|-----------------------------------------------------------|--------------------|----------------------------------------------------------------------------------------------------|
| SPARC Enterprise<br>M8000/M9000 Servers<br>Service Manual | 6-31               | Veuillez remplacer « single-rank » (rangée unique) par « 1 rank »<br>(une rangée) et « dual-rank » par « 2 rank » (deux rangées) dans le<br>texte.                                                                                                    |
|                                                           | $16-6$<br>$17 - 7$ | La précaution suivante sera insérée.<br>Attention - Si vous ne pouvez pas utiliser de tournevis<br>dynamométrique, fixez les connecteurs du câble d'horloge à la main.<br>Ne vous servez pas d'un tournevis standard.                                                                                                    |
|                                                           | $B-7$              | A-3, A-5, A-7 La mention DIMM-8GB (DIMM de 8 Go) sera ajoutée dans les tableaux<br>suivants et à la section B.3 Memory (Mémoire).<br>TABLEAU A-1 System Configuration for SPARC Enterprise M8000<br>Server (Configuration système des serveurs SPARC Enterprise M8000)<br>TABLEAU A-2 System Configuration for SPARC Enterprise M9000<br>Server (Configuration système des serveurs SPARC Enterprise M9000)<br>TABLEAU A-3 System Configuration for M9000 with Expansion Cabinet<br>(Configuration système des serveurs M9000 avec armoire d'extension) |
|                                                           | $C-3$              | À la section C.4, la mention SAS Port (Port SAS) sera supprimée.                                                                                                    |

**TABLEAU 3** Mises à jour de la documentation du matériel *(suite)*

### <span id="page-23-0"></span>Mises à jour du Guide de planification du site pour les serveurs SPARC Enterprise M8000/M9000

Les informations suivantes annulent et remplacent celles figurant dans le manuel *Guide de planification du site pour les serveurs SPARC Enterprise M8000/M9000*.

Le tableau ci-dessous vient en remplacement du TABLEAU 3-1 Spécifications (conditions environnementales ambiantes requises), figurant à la section 3.1.1, Conditions environnementales ambiantes requises, page 3-2.

**TABLEAU 4** Spécifications (conditions environnementales ambiantes requises)

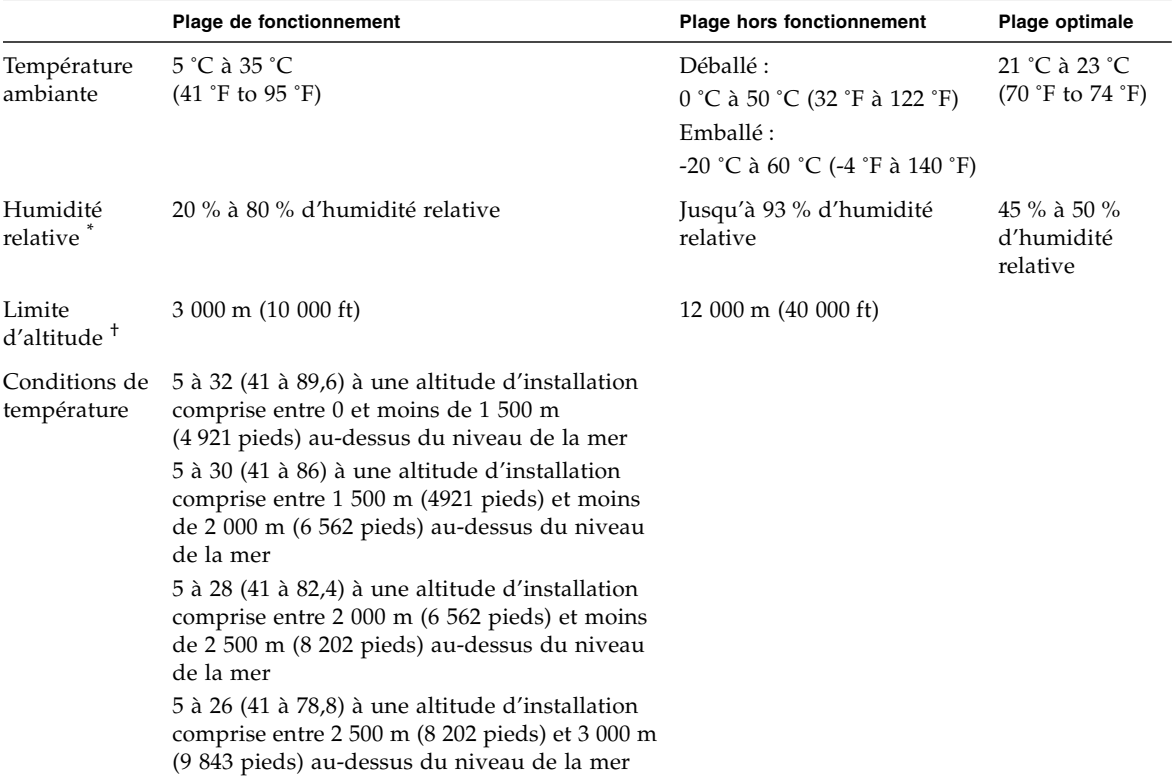

\* Aucune condensation ne se forme quels que soient la température et le taux d'humidité.

† Toutes les altitudes se trouvent au-dessus du niveau de la mer.

## <span id="page-24-0"></span>Mises à jour du Guide de présentation des serveurs SPARC Enterprise M8000/M9000

Les informations suivantes annulent et remplacent celles figurant dans le *Guide de présentation des serveurs SPARC Enterprise M8000/M9000*.

Le tableau ci-dessous vient en remplacement du TABLEAU 1-4 Spécifications environnementales, figurant à la section 1.2.3, Spécifications environnementales, page 1-11.

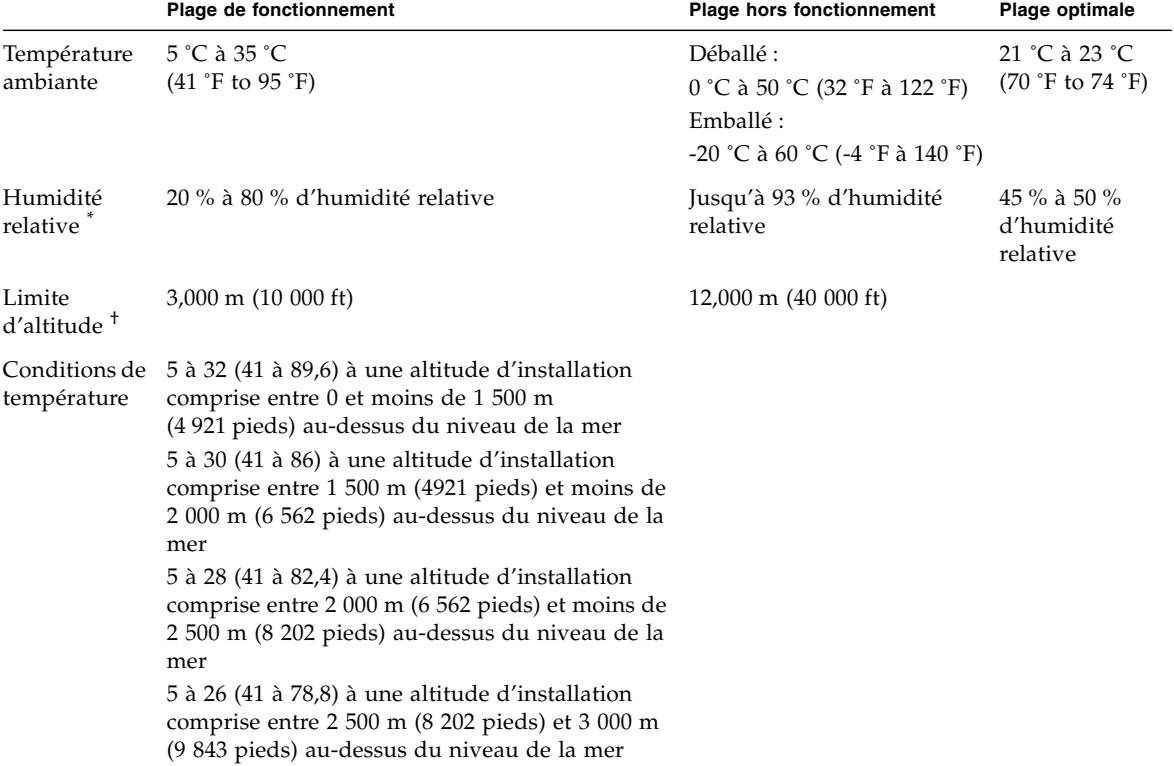

**TABLEAU 5** Spécifications de l'environnement

\* Aucune condensation ne se forme quels que soient la température et le taux d'humidité.

† Toutes les altitudes se trouvent au-dessus du niveau de la mer.

### <span id="page-25-0"></span>Mises à jour du SPARC Enterprise M8000/M9000 Servers Service Manual

Les informations suivantes annulent et remplacent celles figurant dans le *SPARC Enterprise M8000/M9000 Servers Service Manual*.

### Outils de maintenance

Le tableau ci-dessous vient en remplacement du TABLEAU 1-1 Maintenance Tools (Outils de maintenance), figurant à la section 1.4, Required Maintenance Tools (Outils de maintenance requis), à la page 1-10.

<span id="page-25-1"></span>**TABLEAU 6** Outils de maintenance

| $N^{\circ}$ | Nom[Paramètres]                                        | <b>Utilisation</b>                                                                                                    |
|-------------|--------------------------------------------------------|----------------------------------------------------------------------------------------------------|
| 1           | Clé dynamométrique [8,24 Nm<br>$(84 \text{ kgf cm})$ ] | Utilisée pour fixer les barres de bus à l'armoire d'alimentation                                                                      |
| 2           | Sockets pour clé dynamométrique<br>de 10 mm (M6)       | Utilisées pour remplacer le BP_A du serveur SPARC Enterprise<br>M8000                                                                 |
| 3           | Sockets pour clé dynamométrique<br>de 13 mm (M8)       | Utilisée pour fixer les barres de bus à l'armoire d'alimentation                                                                      |
| 4           | Rallonge de clé dynamométrique                         |                                                                                                    |
| 5           | Tournevis dynamométrique<br>[0,2 N·m (2,0 kgf cm)]     | Utilisé pour fixer les câbles d'horloge reliant les armoires si l'armoire<br>d'extension du serveur SPARC Enterprise M9000 est montée |
| 6           | Embout de visseuse à fente                             | Utilisé pour fixer les câbles d'horloge reliant les armoires si l'armoire<br>d'extension du serveur SPARC Enterprise M9000 est montée |
| 7           | Bracelet antistatique                                  | Utilisé à des fins antistatiques                                                                                                    |
| 8           | Tapis conducteur                                       | Utilisé à des fins antistatiques                                                                                                    |
| 9           | Outil d'installation de module CPU                     | Utilisé pour monter et retirer les modules CPU (accessoire)                                                                           |
| 10          | SunVTS                                                 | Programme de test                                                                                                    |

### <span id="page-26-0"></span>Mise hors tension du serveur à partir du terminal de maintenance

Ce qui suit est une correction de la description partielle de la section 4.4.1, Mise hors tension du serveur à partir du terminal de maintenance, page 4-13.

Suivez la procédure de mise hors tension ci-dessous à l'aide des fonctions de maintenance XSCF.

- **1. Avertissez les utilisateurs de l'arrêt imminent du serveur.**
- **2. Le cas échéant, sauvegardez les fichiers et les données système.**
- **3. Connectez-vous au shell XSCF et tapez la commande** poweroff**.**

XSCF> **poweroff -a**

Les actions suivantes se produisent suite à l'utilisation de la commande poweroff :

- Le SE Solaris s'arrête de manière correcte.
- Le serveur passe en mode veille (l'unité XSCF et un ventilateur restent encore sous tension).

Pour plus d'informations sur cette commande, consultez le *manuel de référence XSCF* de votre serveur.

**4. Éteignez tous les interrupteurs généraux du tronçon en CA.**

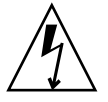

**Attention –** Les cordons d'alimentation non débranchés présentent un danger électrique. Veillez à ce que tous les cordons d'alimentation soient débranchés afin de mettre le serveur totalement hors tension.

### <span id="page-27-0"></span>Installation de la carte PCI

Ce qui suit est une correction de l'étape 9 de section 13.2 Active Replacement (Remplacement actif) du chapitre 13 PCI Slot Device Replacement (Remplacement de périphériques d'emplacement PCI), page 13-10.

**9. Installez la carte PCI de remplacement sur la cassette PCI. (Effectuez cette opération sur le tapis conducteur.)**

La [FIGURE 13-9](#page-27-1) illustre le montant et la languette de positionnement de la carte.

**FIGURE 13-9** Montant et languette de positionnement de la carte

<span id="page-27-1"></span>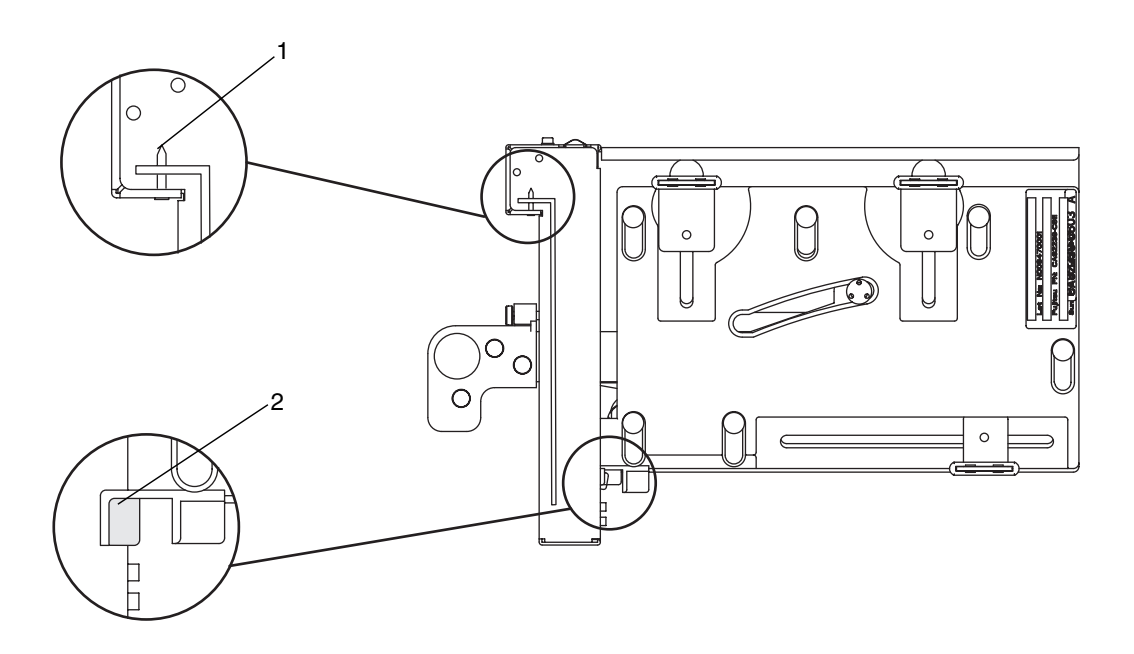

**TABLEAU 7** Montant et languette de positionnement de la carte

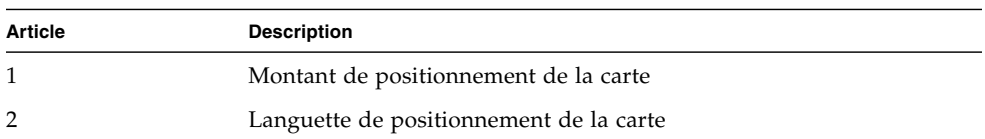

Le montant (article 1 de la [FIGURE 13-9\)](#page-27-1) se trouve dans l'encoche du support de la carte PCI. S'il n'est pas bien mis en place dans l'encoche, le support de montage de la carte peut se plier et la carte peut se retrouver fixée de manière inclinée sur la cassette PCI. En position inclinée, la carte ne sera pas en contact électrique approprié avec le socket de l'IOU.

La languette (article 2 de la [FIGURE 13-9\)](#page-27-1) se fixe dans l'encoche de la partie inférieure de la carte PCI. Elle facilite le positionnement de la carte lors de son installation dans la cassette PCI (elle n'est cependant pas présente sur tous les types de cartes).

**Remarque –** Lors du retrait de la cassette PCI de l'IOU, la languette permet de soulever l'avant de la carte par rapport au connecteur.

- **a. Déplacez la carte PCI dans le sens de la flèche, puis installez-la dans la cassette PCI. Pour ce faire, insérez la partie qui dépasse du bas de son support dans l'orifice situé sur la partie inférieure du panneau avant de la cassette PCI, puis introduisez la broche de la cassette PCI dans l'orifice ovale du haut du support de la carte.**
- **b. Installation de la carte PCI**

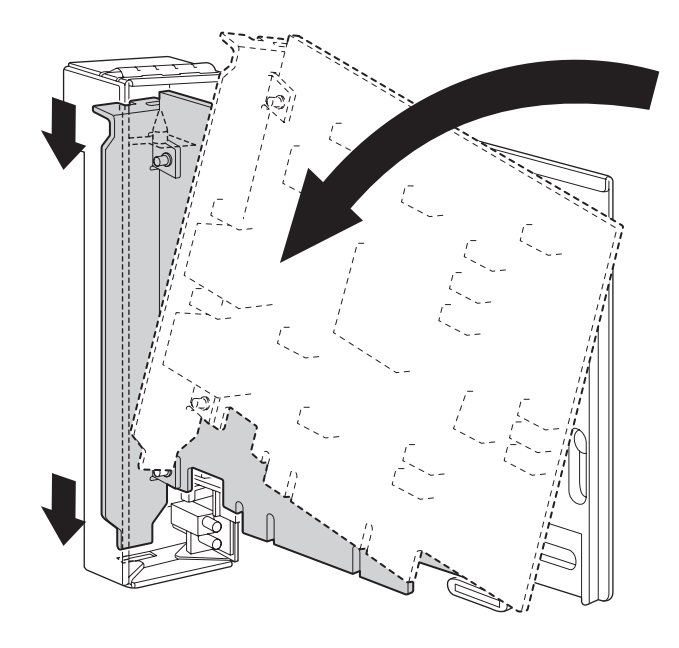

**c. Enfoncez la carte PCI jusqu'à ce que la partie à encoche située sur la plaque de base de la carte entre en contact avec la languette de positionnement de la cassette PCI.**

**Remarque –** Lorsque vous fixez la carte PCI après l'avoir alignée sur la languette de positionnement, tirez en même temps sur le levier sur environ 2 cm par rapport au cadre.

**d. Alignez la carte PCI sur la partie centrale du loquet inférieur de la cassette. Ensuite, tout en appuyant la carte PCI contre la partie centrale de chacun des loquets supérieurs de la cassette, serrez les vis de fixation dans l'ordre indiqué à la FIGURE 13-8 pour mettre la carte en place.**

**Remarque –** Afin de vous assurer que la carte PCI est bien installée, vérifiez que sa base est centrée au niveau des loquets et fermement fixée.

**FIGURE 13-9** Déroulement de la mise en place de la carte PCI

<span id="page-29-0"></span>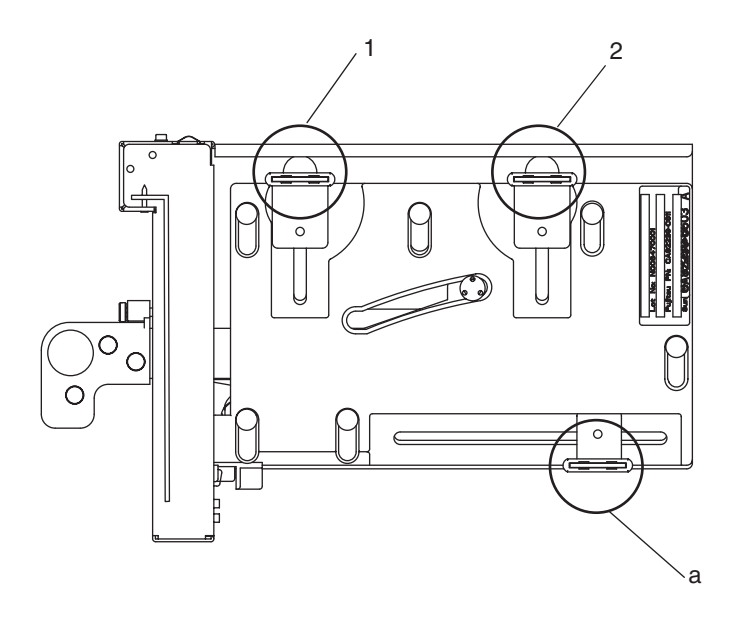

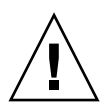

**Attention –** S'il s'agit d'une carte courte, déplacez la vis située au bas de la cassette selon vos besoins. Dans ce genre de situation, placez les loquets aussi près que possible de l'autre extrémité de la carte (voir la [FIGURE 13-9](#page-30-0)). Pour changer l'emplacement de la vis inférieure de la carte PCI, commencez par fixer la carte sur le loquet inférieur (voir [FIGURE 13-9](#page-29-0)). Serrez ensuite les vis de fixation dans l'ordre indiqué à la [FIGURE 13-9](#page-29-0) pour mettre la carte en place.

<span id="page-30-0"></span>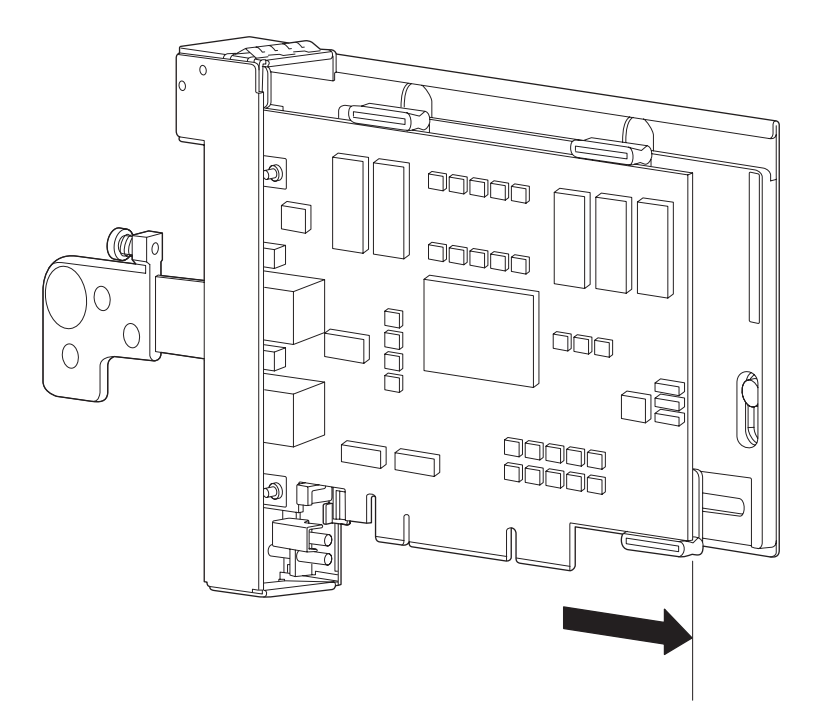

**FIGURE 13-9** Position des loquets sur la partie inférieure de la cassette

# <span id="page-31-0"></span>Informations sur les logiciels

Cette section fournit des instructions particulières et décrit les problèmes relatifs aux logiciels des serveurs SPARC Enterprise M8000/M9000.

- [Problèmes liés à XCP et solutions associées](#page-31-1)
- [Problèmes liés au SE Solaris et solutions associées](#page-35-0)
- [Mises à jour de la documentation relative aux logiciels](#page-54-0)
- [Identification d'un module de mémoire endommagé dans un système](#page-56-0)
- [Identification de tailles de mémoire différentes sur une carte système](#page-56-1)
- [Identification de la mémoire permanente sur une carte cible](#page-58-0)
- [Mise à niveau de CPU](#page-59-0)

## <span id="page-31-1"></span>Problèmes liés à XCP et solutions associées

Le [TABLEAU 4](#page-31-2) dresse la liste des problèmes connus liés à XCP et indique les éventuelles solutions associées.

<span id="page-31-2"></span>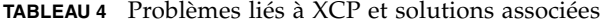

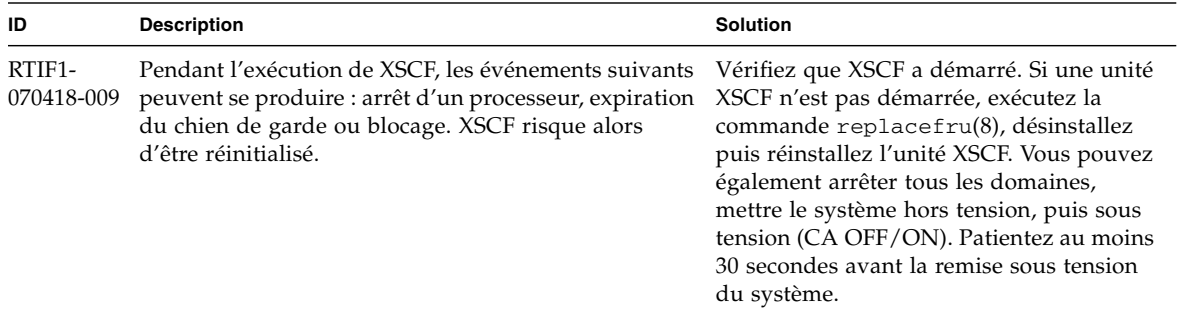

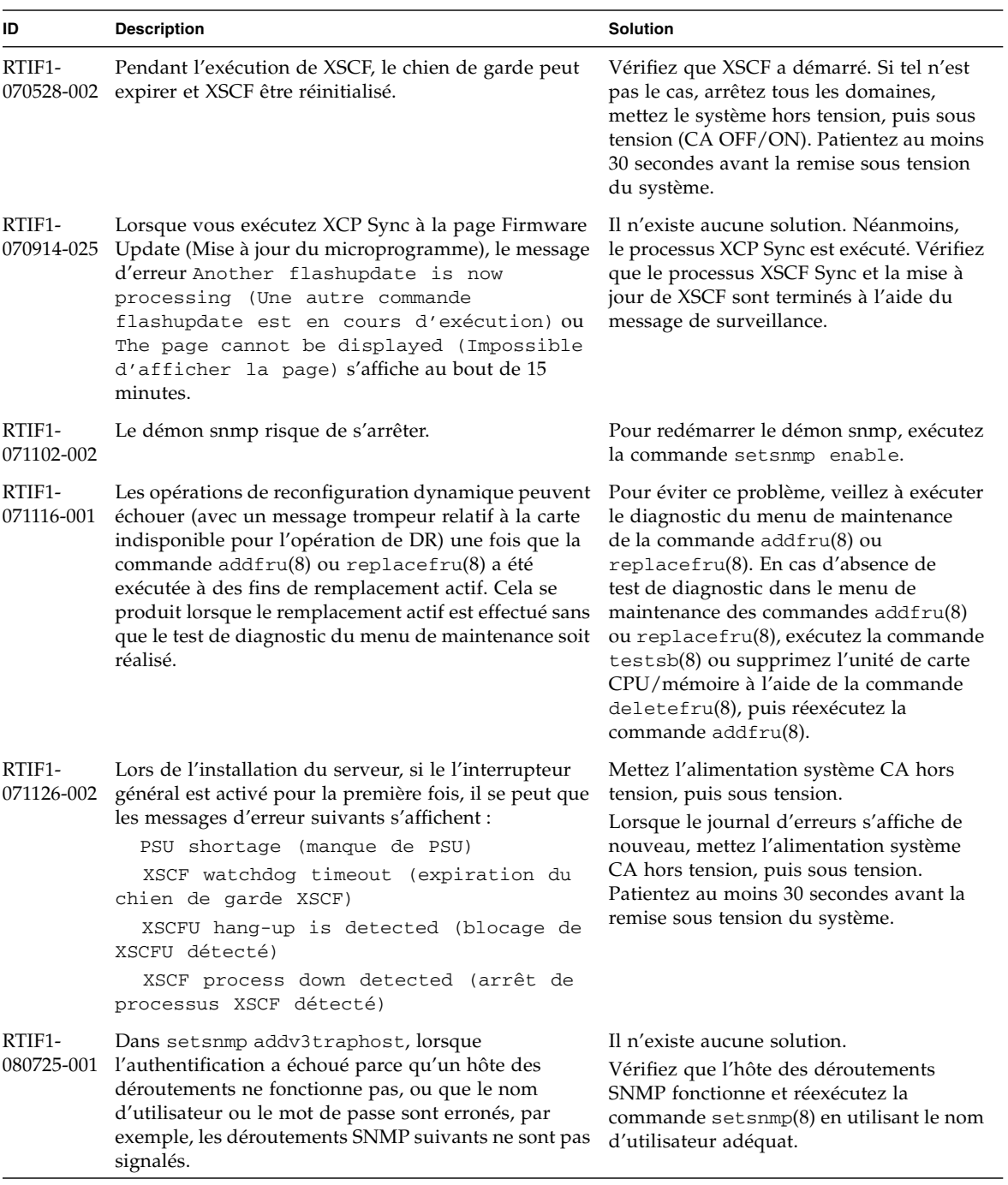

#### **TABLEAU 4** Problèmes liés à XCP et solutions associées *(suite)*

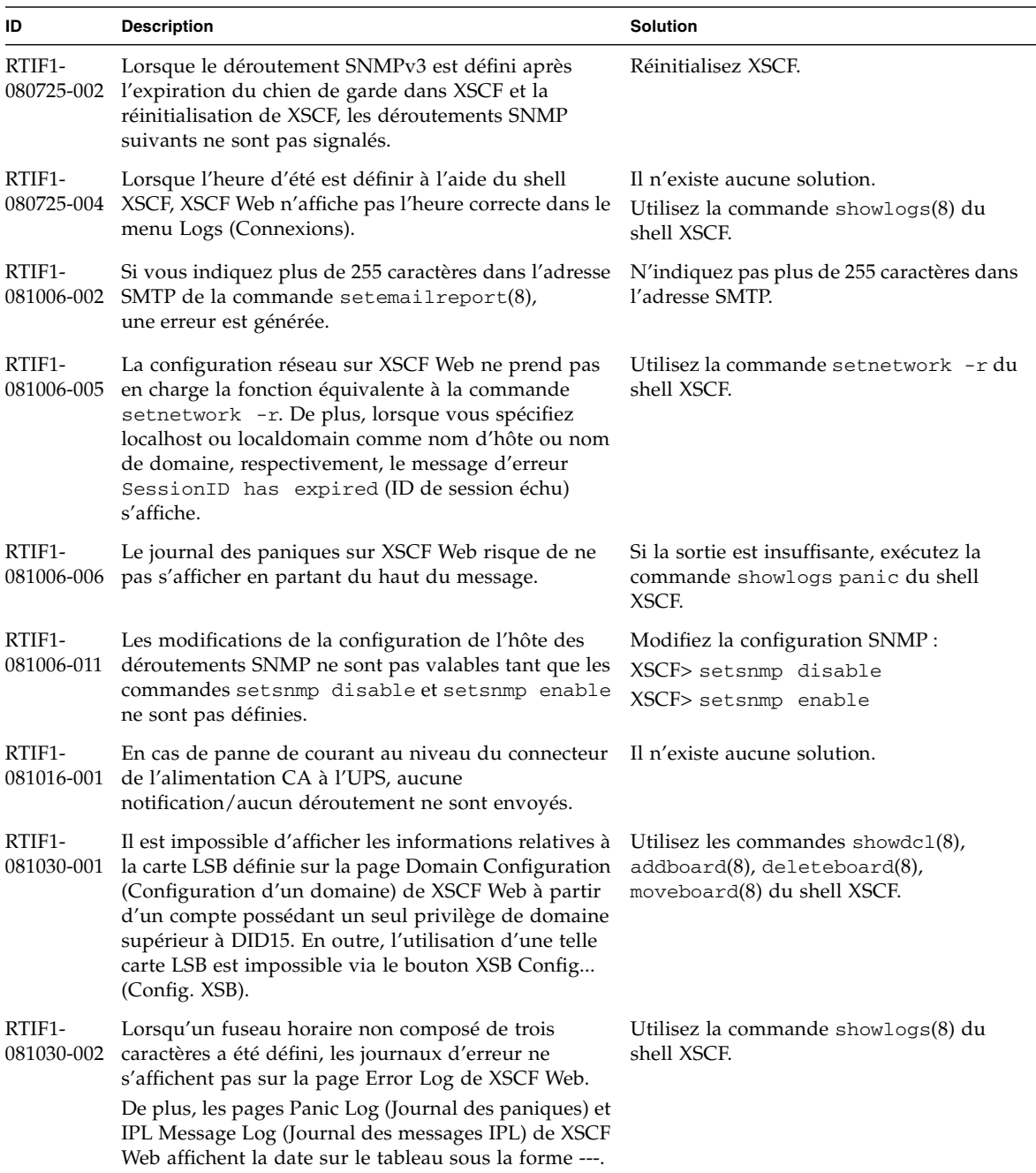

#### **TABLEAU 4** Problèmes liés à XCP et solutions associées *(suite)*

| ID                   | <b>Description</b>                                                                                                    | <b>Solution</b>                                                                                                    |
|----------------------|----------------------------------------------------------------------------------------------------|----------------------------------------------------------------------------------------------------|
| RTIF1-<br>081104-001 | Le journal des messages de surveillance peut ne pas<br>être enregistré lorsqu'une erreur d'emplacement PCI<br>est détectée.                                                                                                    | Il n'existe aucune solution.<br>Utilisez la commande showlogs error<br>ou la commande findump pour vérifiez les<br>informations relatives aux erreurs<br>d'emplacement PCI.                                                                                                    |
| RTIF1-<br>081225-001 | Lorsque vous définissez huit lettres ou plus pour<br>l'abréviation du fuseau horaire et le nom de l'heure<br>d'été dans la commande settimezone -c adddst.<br>l'exécution de la commande showlogs entraîne un<br>problème de segmentation et génère une erreur.      | Utilisez sept lettres ou moins pour<br>l'abréviation du fuseau horaire et le nom<br>de l'heure d'été.                                                                                                    |
| RTIF1-<br>090108-003 | L'heure et la date de la dernière mise à jour affichée<br>sur XSCF Web peuvent ne pas être actualisées.                                                                                                    | Rafraîchissez l'affichage.                                                                                                    |
| RTIF1-<br>090108-004 | Lorsque vous remplacez l'unité XSCF à l'aide de la<br>commande replacefru(8), le message DB<br>synchronization timeout (expiration de la<br>synchronisation de la base de données)<br>risque d'apparaître dans le journal d'erreurs et le<br>remplacement d'échouer. | Éteignez tous les interrupteurs généraux,<br>puis rallumez-les.<br>Autre possibilité, une fois l'unité XSCF<br>réinitialisée à l'aide de la commande<br>rebootxscf(8), exécutez la commande<br>replacefru(8), puis extrayez et insérez<br>de nouveau l'unité XSCF pour laquelle le<br>remplacement a échoué. Si vous attendez<br>un certain temps après la réinitialisation<br>de l'unité XSCF, la commande<br>replacefru(8) peut à nouveau échouer.<br>Dans ce cas, réexécutez la commande<br>rebootxscf(8) et les processus sous-<br>jacents. |
| RTIF1-<br>090115-001 | Lorsque vous exécutez la commande settelnet -c<br>disable, le service Telnet s'arrête immédiatement.<br>De plus, si vous ne réinitialisez pas XSCF à l'aide de<br>la commande rebootxscf(8), le redémarrage du<br>service Telnet risque d'échouer.                   | Une fois le service Telnet arrêté, exécutez<br>la commande rebootxscf(8) pour<br>réinitialiser XSCF.                                                                                                    |
| RTIF1-<br>090122-001 | "Le message Power recovery (Récupération de<br>l'alimentation) s'affiche avant la reprise d'une PSU.                                                                                                    | Après l'affichage du message Power<br>recovery (Récupération de<br>l'alimentation), patientez 60 secondes, puis<br>coupez l'alimentation d'une autre PSU.                                                                                                    |
| RTIF1-<br>090220-001 | Dans un système où plusieurs hôtes et une ou<br>plusieurs unités d'E/S sont connectés à RCI, la mise<br>sous tension de l'un des hôtes RCI peut ne pas<br>entraîner la mise sous tension des unités d'E/S RCI.                                                       | Tous les hôtes RCI doivent être mis sous<br>tension.                                                                                                    |

**TABLEAU 4** Problèmes liés à XCP et solutions associées *(suite)*

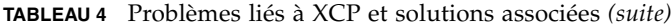

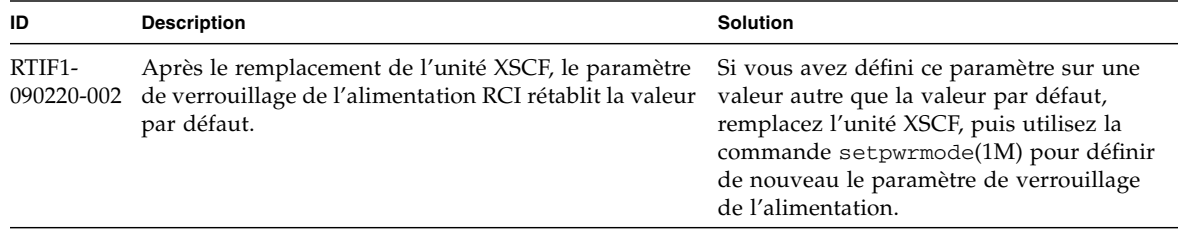

## <span id="page-35-0"></span>Problèmes liés au SE Solaris et solutions associées

Cette section contient des informations sur les problèmes relatifs au SE Solaris. Le [TABLEAU 5](#page-35-2), le [TABLEAU 6,](#page-42-1) le [TABLEAU 7](#page-45-1) et le [TABLEAU 8](#page-49-1) récapitulent les problèmes que vous pouvez rencontrer selon la version de SE Solaris utilisée.

### <span id="page-35-1"></span>Problèmes liés à toutes les versions de Solaris et solutions associées

Le [TABLEAU 5](#page-35-2) dresse la liste des problèmes de SE Solaris que vous êtes susceptible de rencontrer avec toutes les versions du SE.

<span id="page-35-2"></span>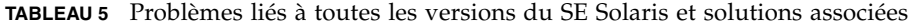

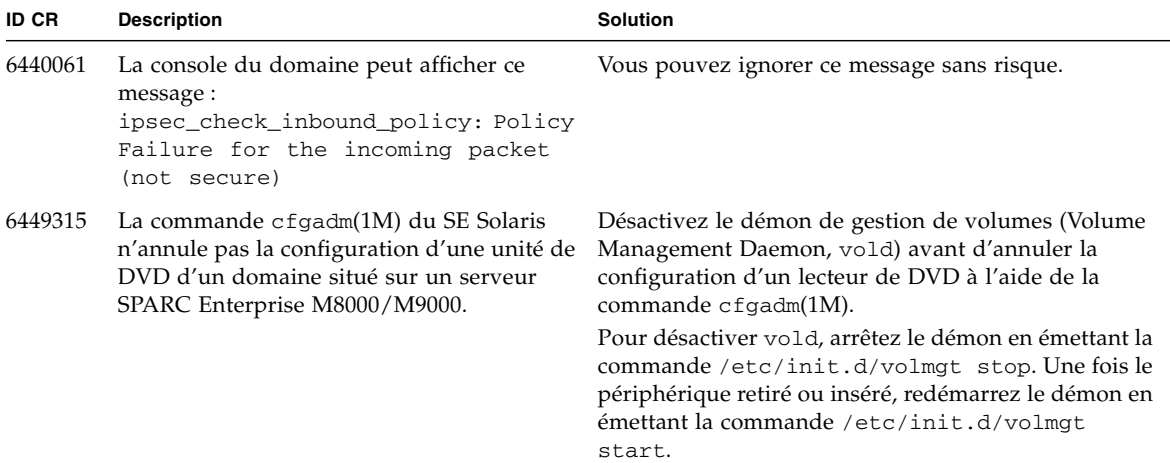

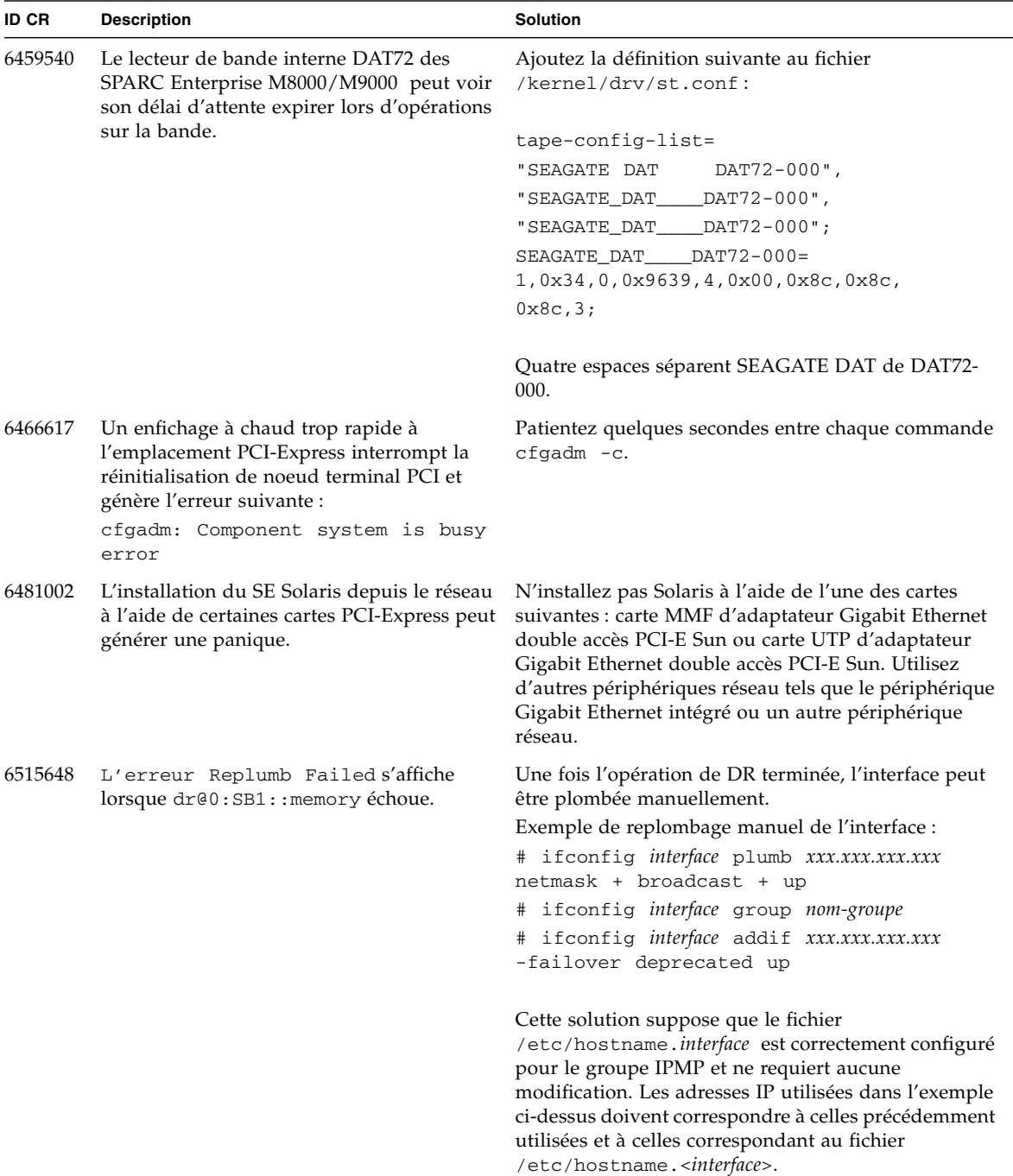

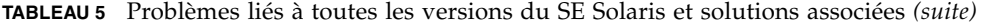

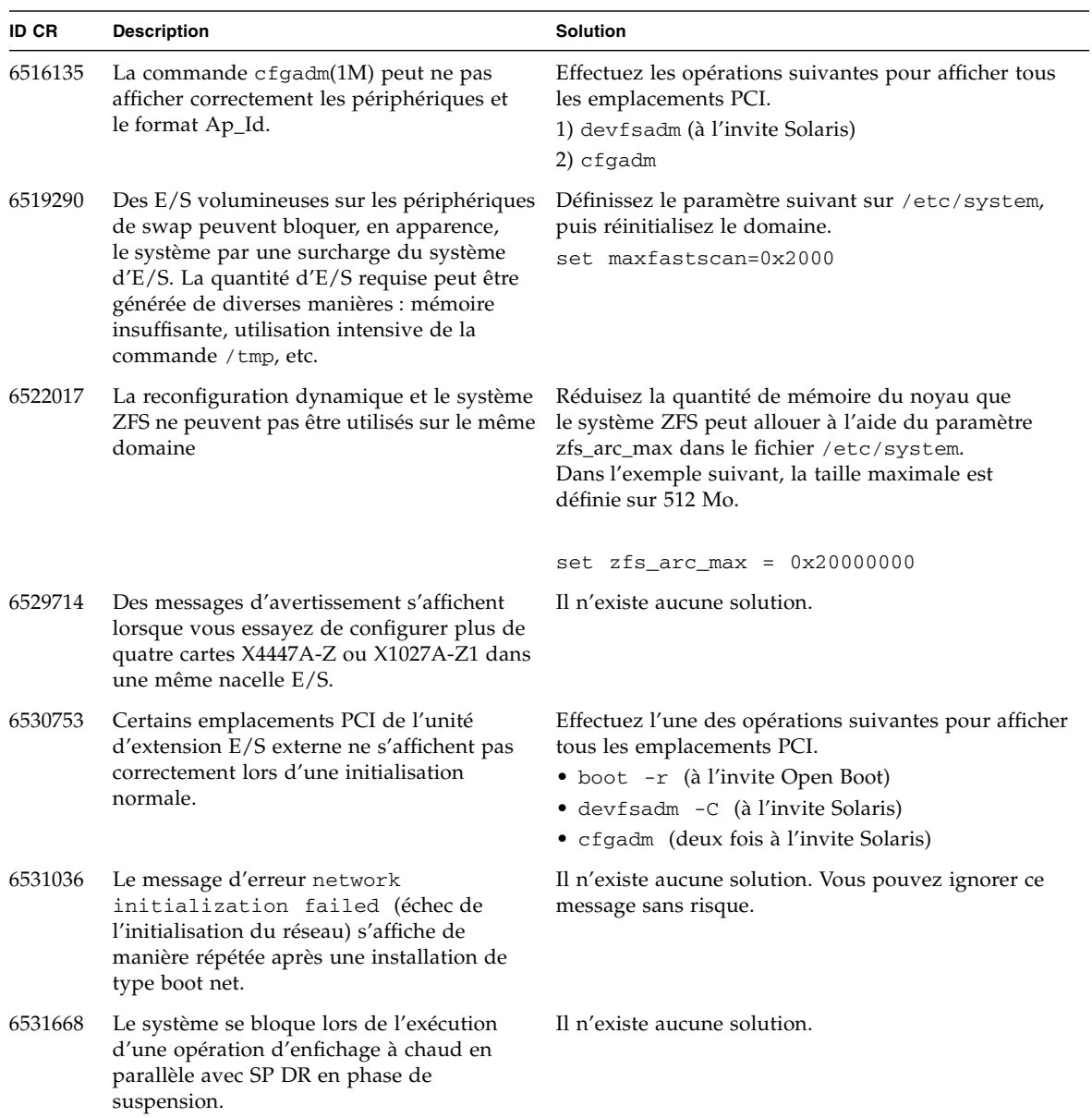

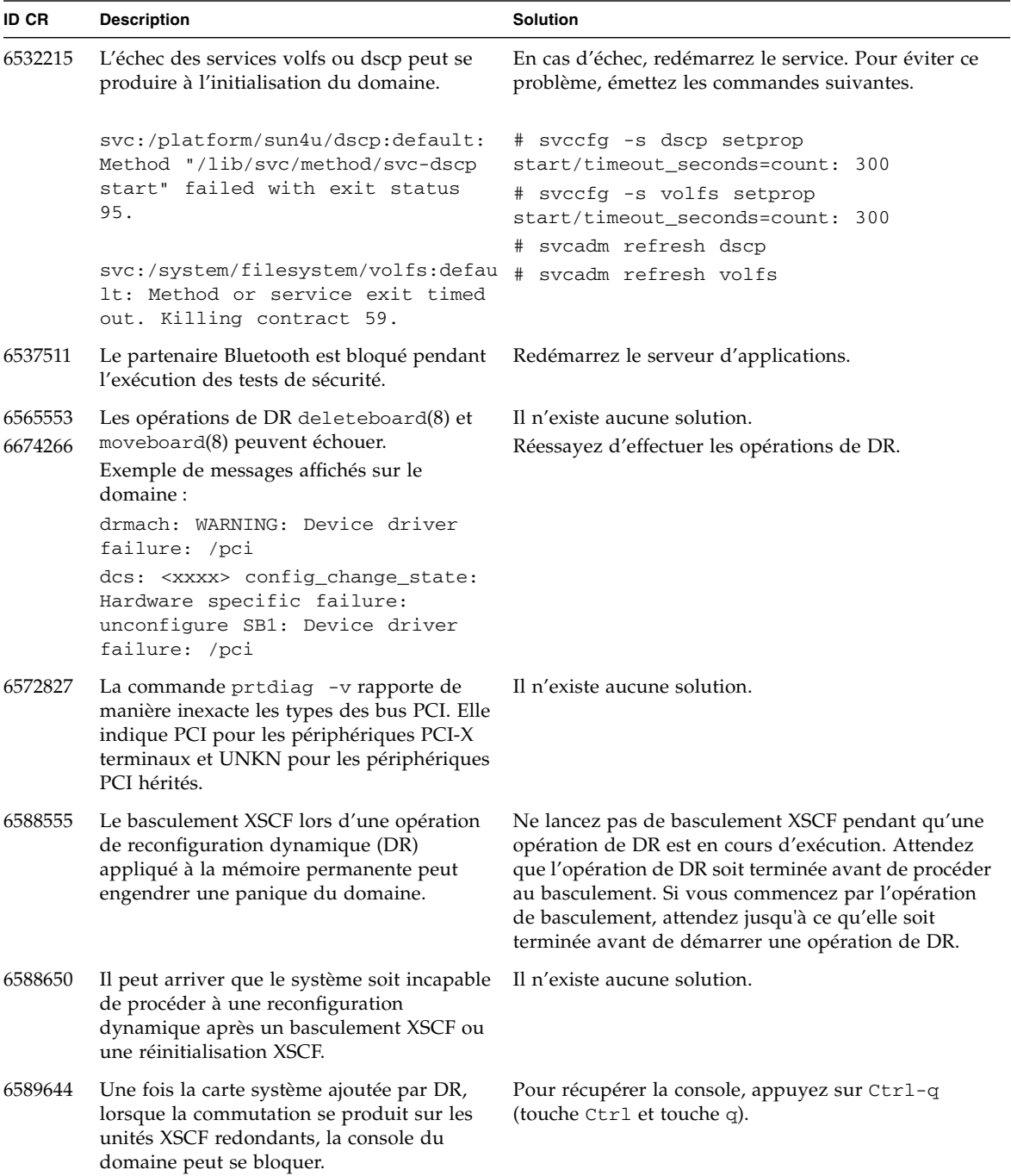

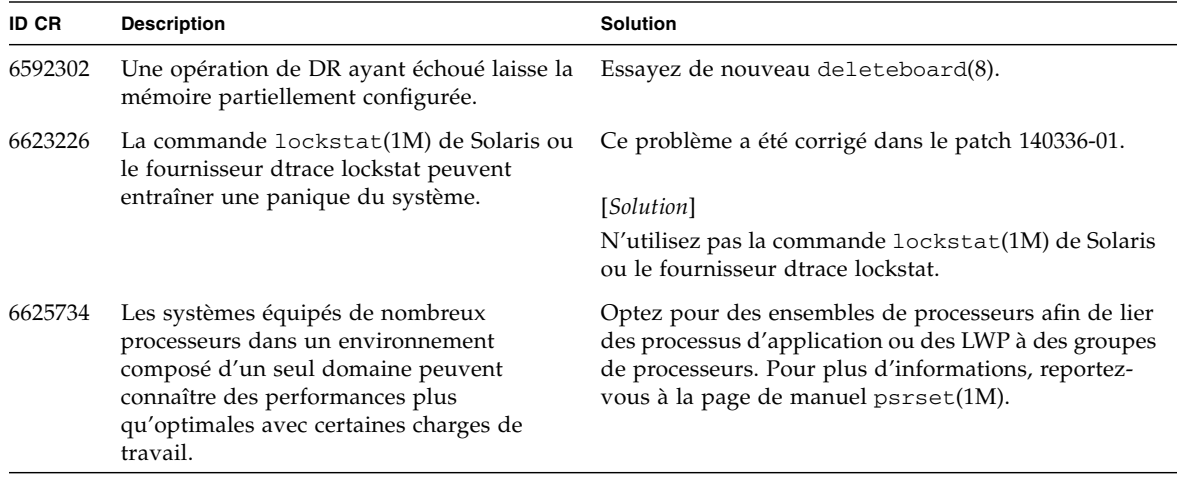

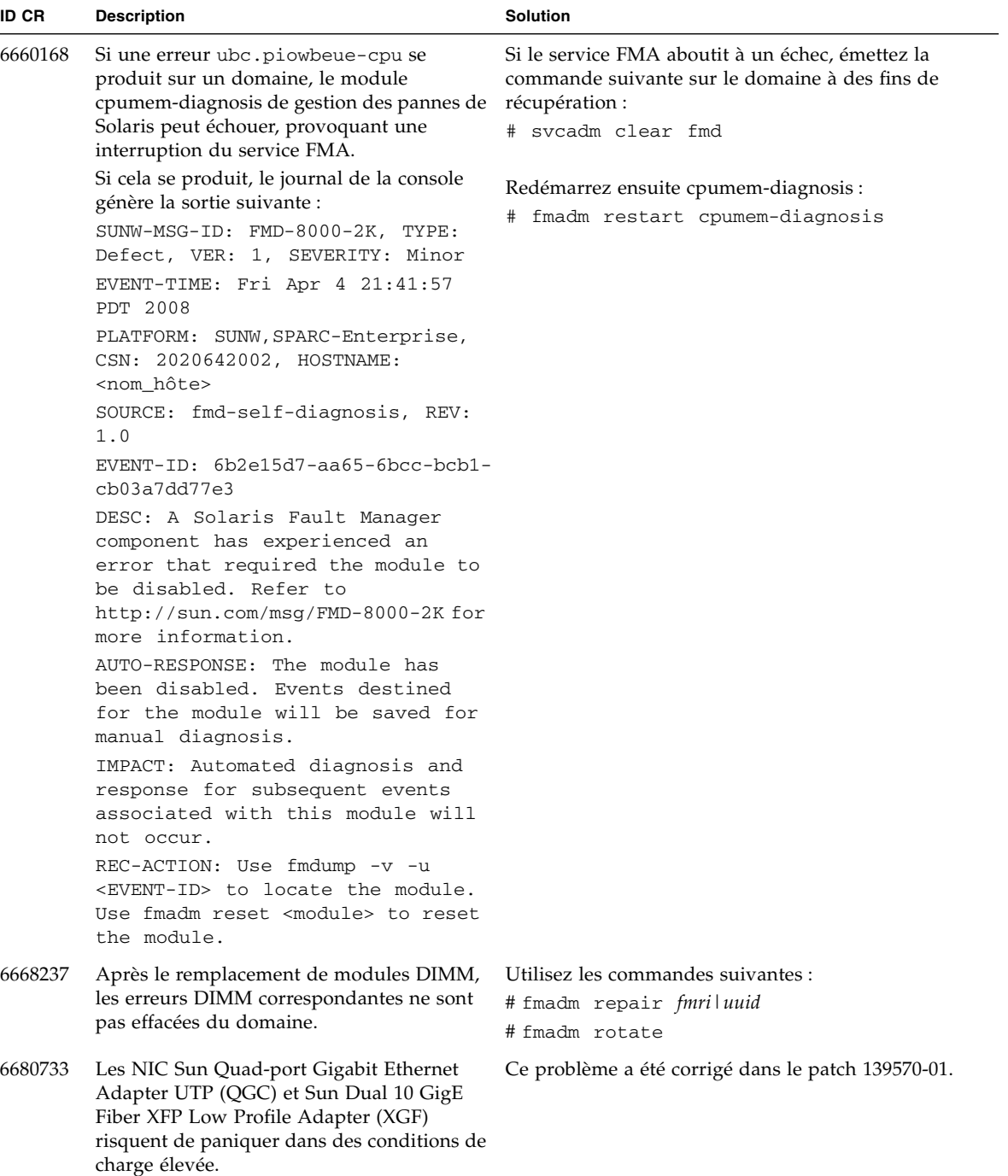

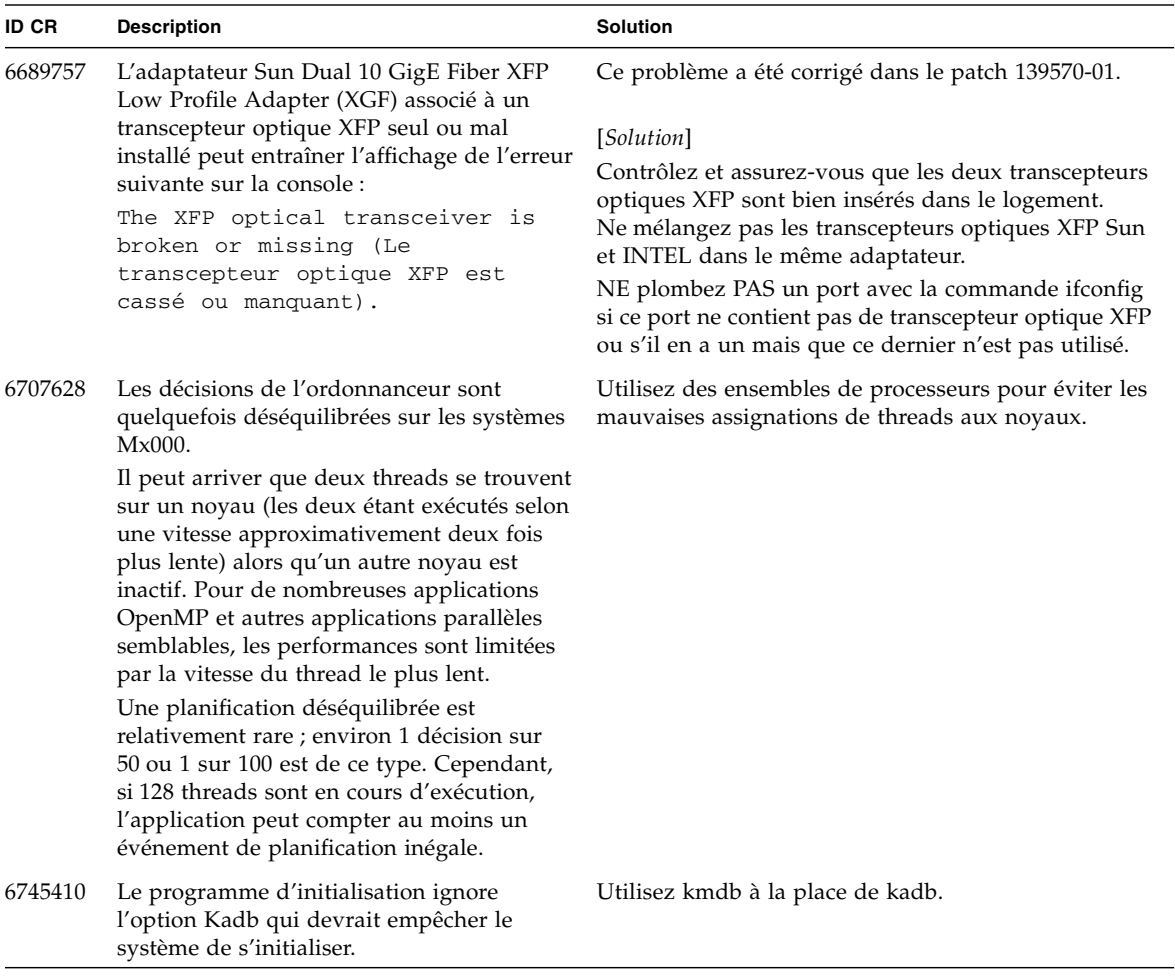

## <span id="page-42-0"></span>Problèmes liés au SE Solaris résolus dans la version 10 10/08 du SE

Le [TABLEAU 6](#page-42-1) dresse la liste des problèmes résolus dans le SE Solaris 10 10/08. Vous pouvez cependant les rencontrer dans des versions prises en charge antérieures à la version 10 10/08.

<span id="page-42-1"></span>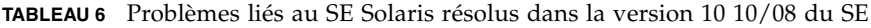

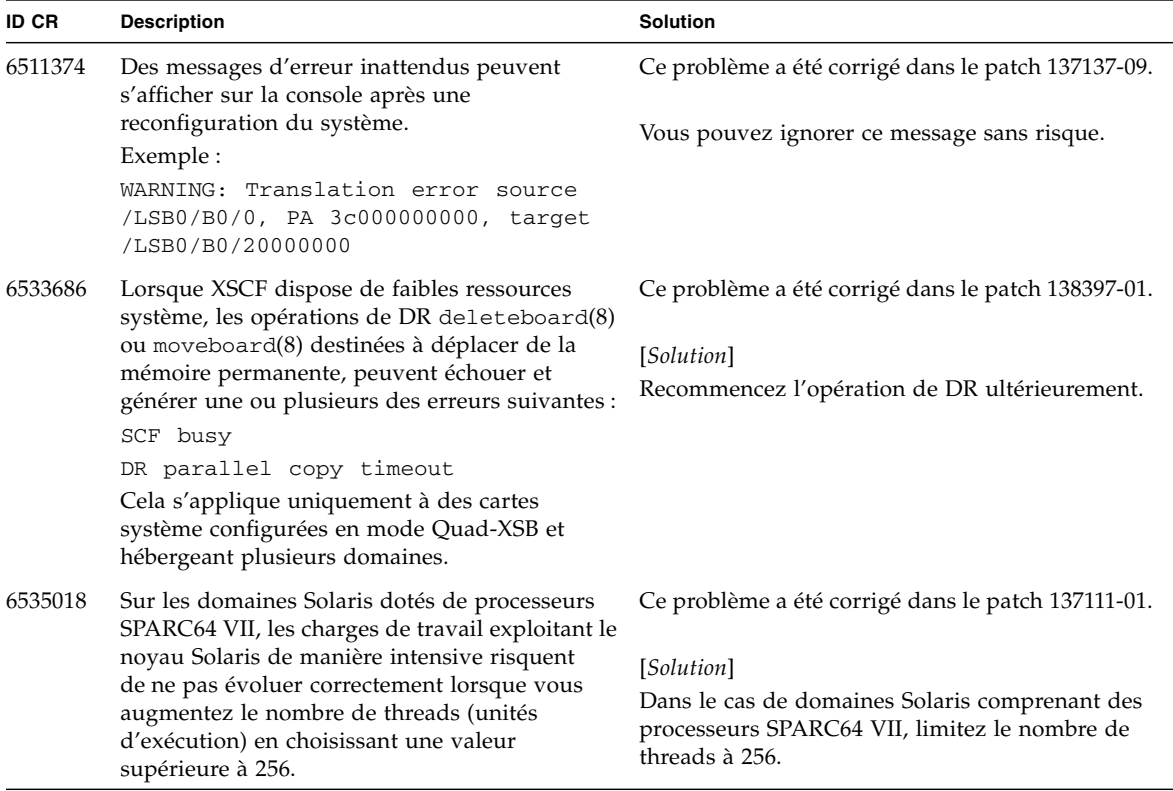

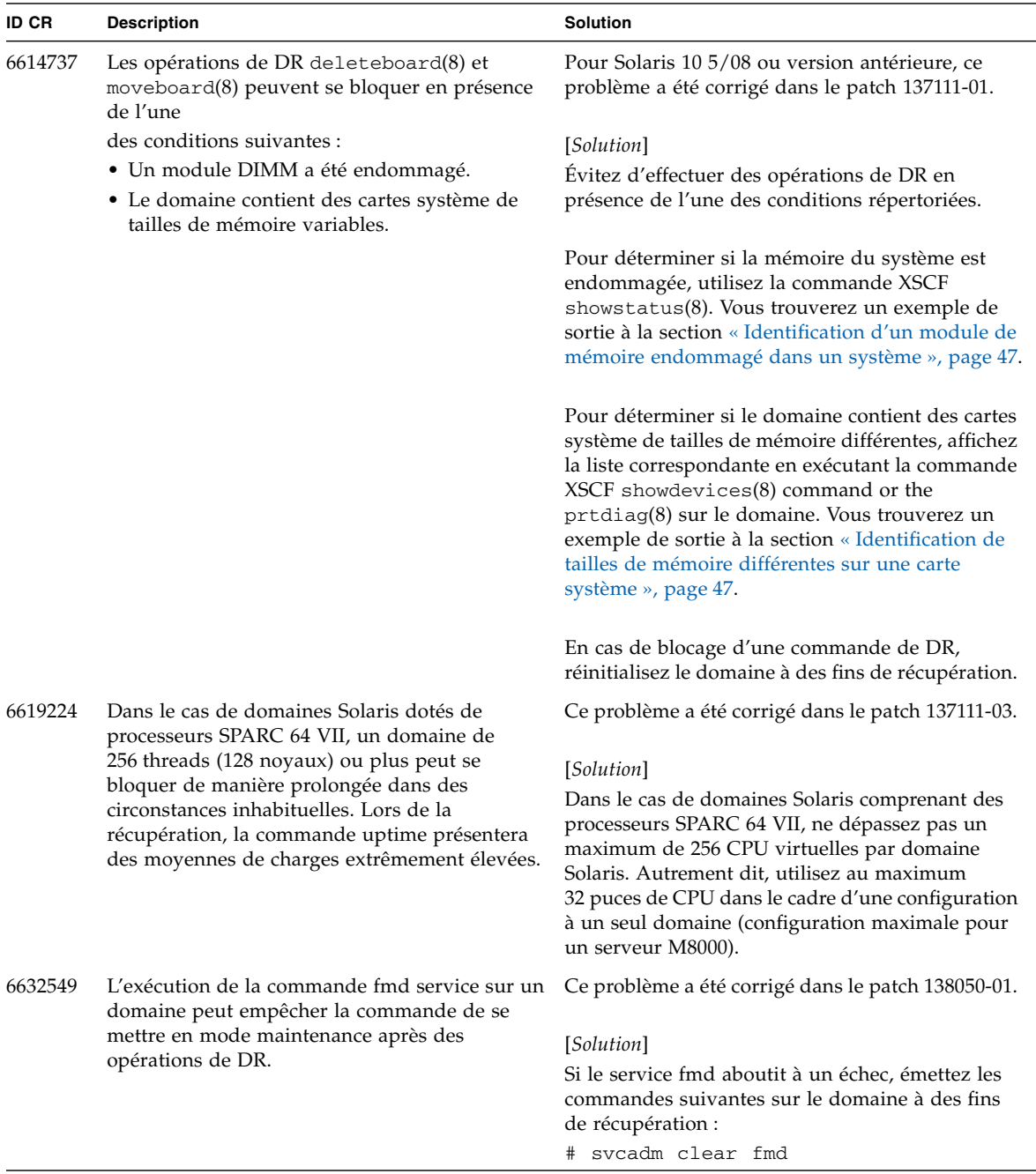

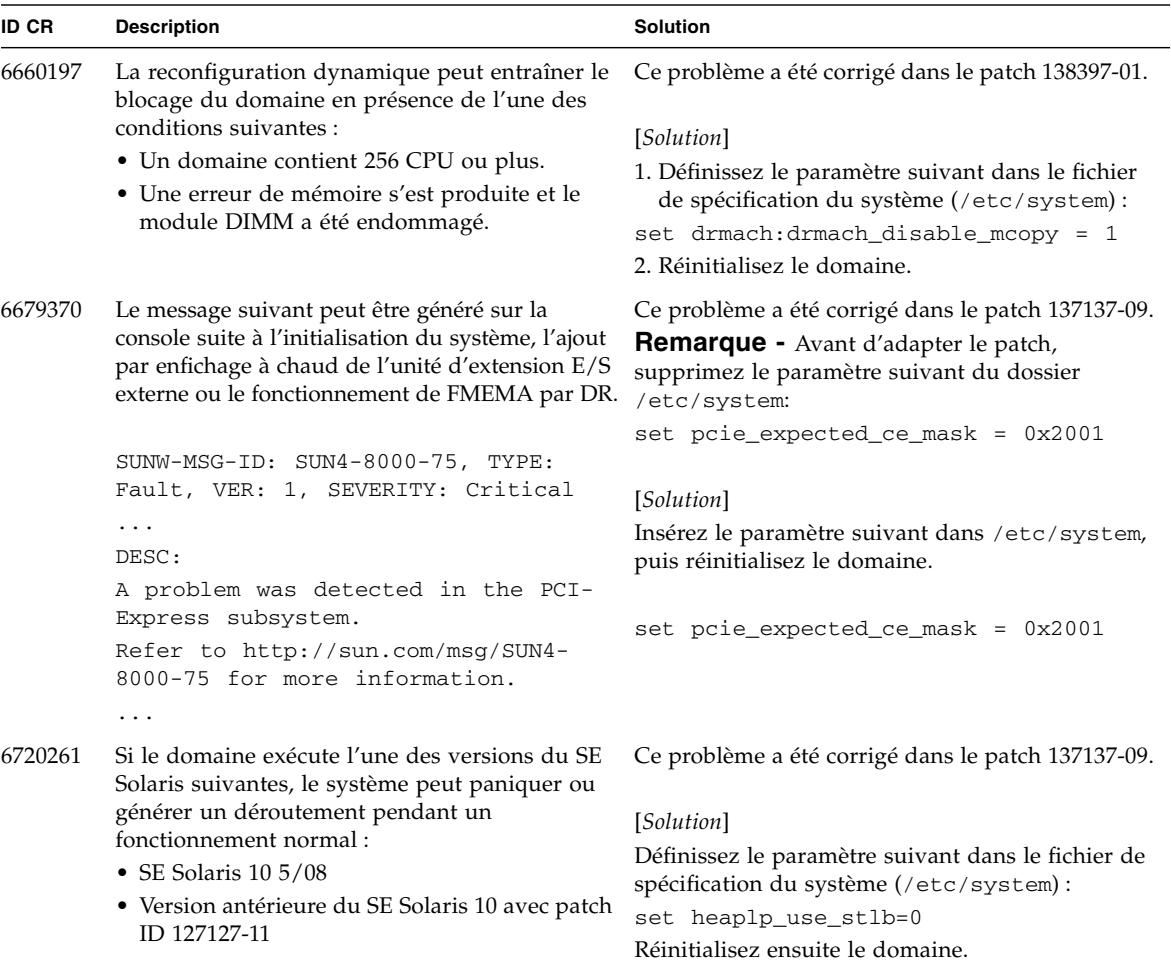

### <span id="page-45-0"></span>Problèmes liés au SE Solaris résolus dans la version 10 5/08 du SE

Le [TABLEAU 7](#page-45-1) dresse la liste des problèmes résolus dans le SE Solaris 10 5/08. Vous pouvez cependant les rencontrer dans des versions prises en charge antérieures à la version 10 5/08.

<span id="page-45-1"></span>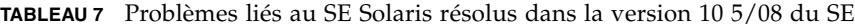

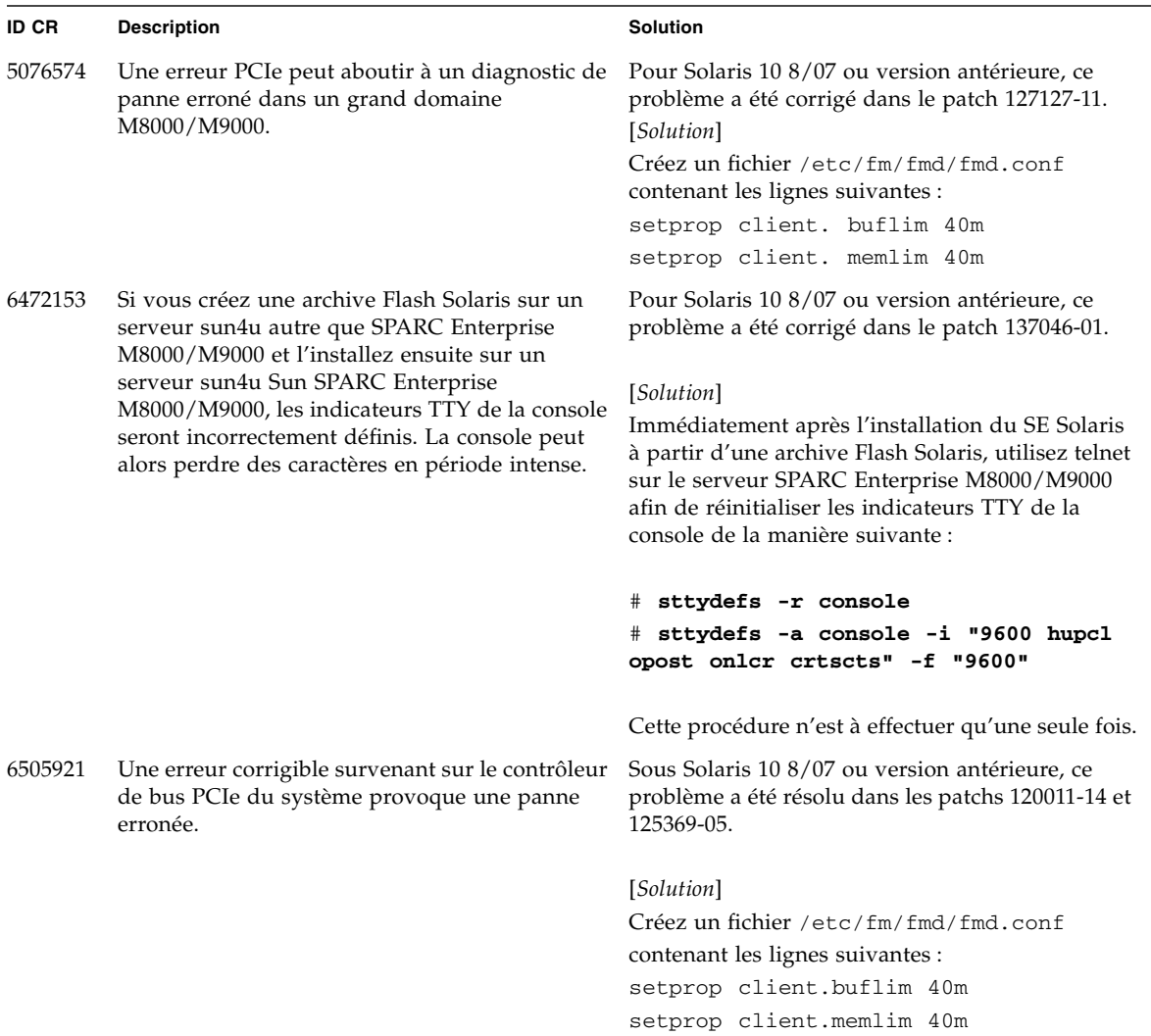

| 6522433 | Après l'erreur de matériel de CPU, la commande<br>fmdump(1M) du domaine risque d'indiquer,<br>à tort, qu'un composant est défectueux.                                                                                                    | Pour Solaris 10 8/07 ou version antérieure, ce<br>problème a été corrigé dans le patch 127127-11.<br>[Solution]<br>Vérifiez l'état du système sur l'unité XSCF. |
|---------|----------------------------------------------------------------------------------------------------|----------------------------------------------------------------------------------------------------|
|         |                                                                                                    |                                                                                                    |
| 6527811 | La commande showhardconf(8) exécutée sur<br>XSCF ne peut pas afficher les informations sur la<br>carte PCI installée sur l'unité d'extension E/S                                                                                                    | Pour Solaris 10 8/07 ou version antérieure, ce<br>problème a été corrigé dans le patch 128346-01.                                                               |
|         | externe si celle-ci est configurée via une<br>opération d'enfichage PCI à chaud.                                                                                                    | Il n'existe aucune solution.                                                                                                    |
| 6536564 | Les commandes showlogs $(8)$ et showstatus $(8)$<br>sur XSCF peuvent signaler un composant d'E/S<br>en raison d'un diagnostic erroné de l'architecture<br>de gestion des pannes Solaris lors de pannes de<br>périphériques d'E/S.                                                                                                    | Sous Solaris 10 8/07 ou version antérieure, ce<br>problème a été résolu dans le patch 125369-05.                                                                |
|         |                                                                                                    | [Solution]                                                                                                    |
|         |                                                                                                    | Pour éviter ce problème, émettez les commandes<br>suivantes sur le domaine.                                                                                     |
|         |                                                                                                    | # cd /usr/platform/SUNW,SPARC-<br>Enterprise/lib/fm/topo/plugins                                                                                                |
|         |                                                                                                    | # mv ioboard.so ioboard.so.orig                                                                                                    |
|         |                                                                                                    | # svcadm restart fmd                                                                                                    |
|         |                                                                                                    | Si les messages suivants s'affichent sur le<br>domaine, contactez un technicien de maintenance.                                                                 |
|         |                                                                                                    | Exemple :                                                                                                    |
|         |                                                                                                    | SUNW-MSG-ID: SUNOS-8000-1L, TYPE:<br>Defect, VER: 1, SEVERITY: Minor                                                                                            |
|         |                                                                                                    | EVENT-TIME: Sun May 6 18:22:24 PDT<br>2007                                                                                                    |
|         |                                                                                                    | PLATFORM: SUNW, SPARC-Enterprise, CSN:<br>BE80601007, HOSTNAME: sparc                                                                                           |
| 6545143 | Il y a un risque très faible de panique système<br>lors du traitement des déroutements d'un<br>manque de TLB (Translation Lockaside Buffer)                                                                                                    | Pour Solaris 10 8/07 ou version antérieure, ce<br>problème a été corrigé dans le patch 127111-08.                                                               |
|         | pour une adresse de pile utilisateur. Le problème<br>peut se produire lorsque la pile utilisateur n'est<br>pas mappée parallèlement à l'exécution d'un<br>vidage de déroutement de fenêtres (ta 3) par le<br>processus utilisateur. Le message lié à la panique<br>comprend alors la chaîne suivante :<br>bad kernel MMU trap at TL 2 | Il n'existe aucune solution.                                                                                                    |

**TABLEAU 7** Problèmes liés au SE Solaris résolus dans la version 10 5/08 du SE *(suite)*

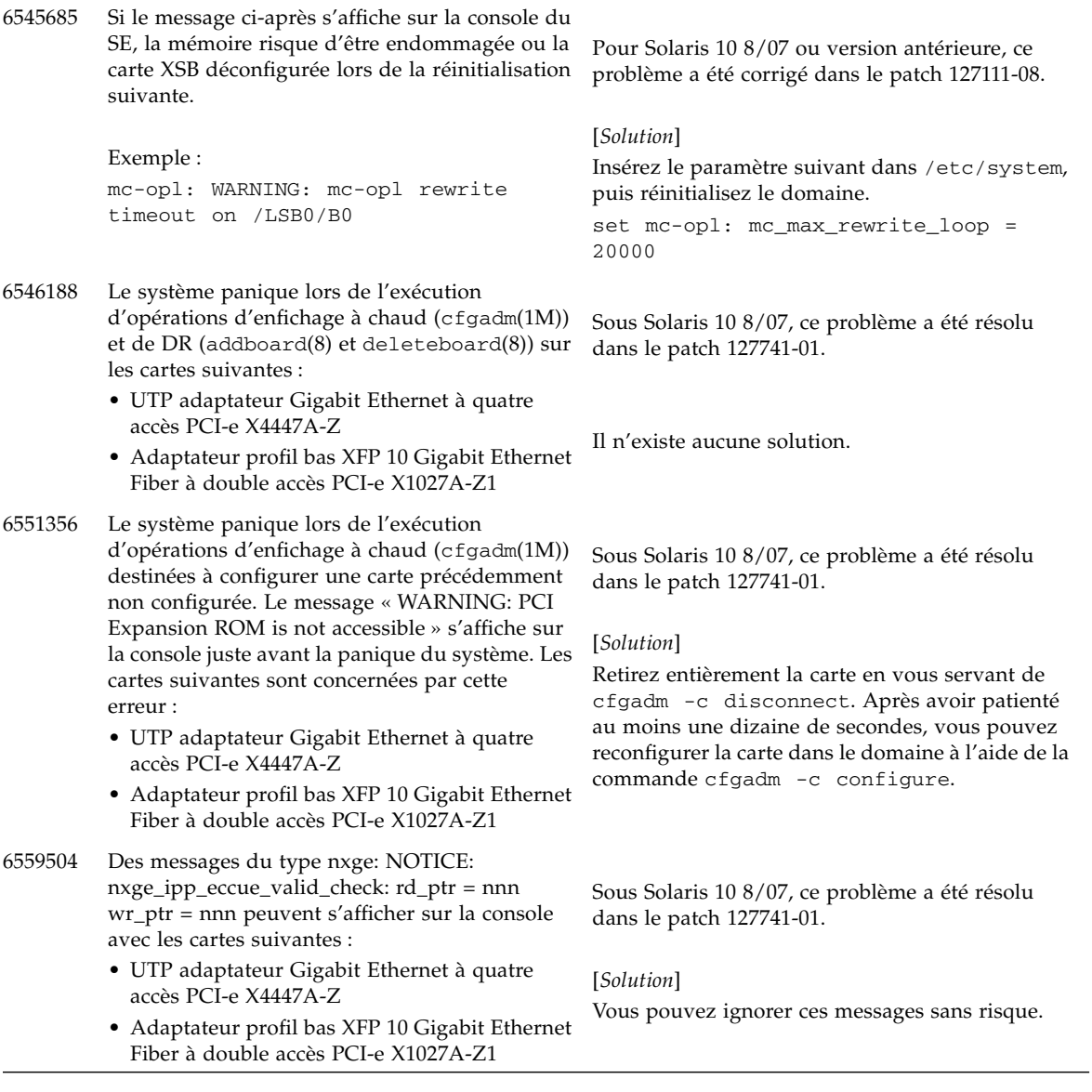

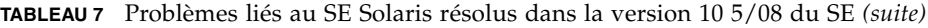

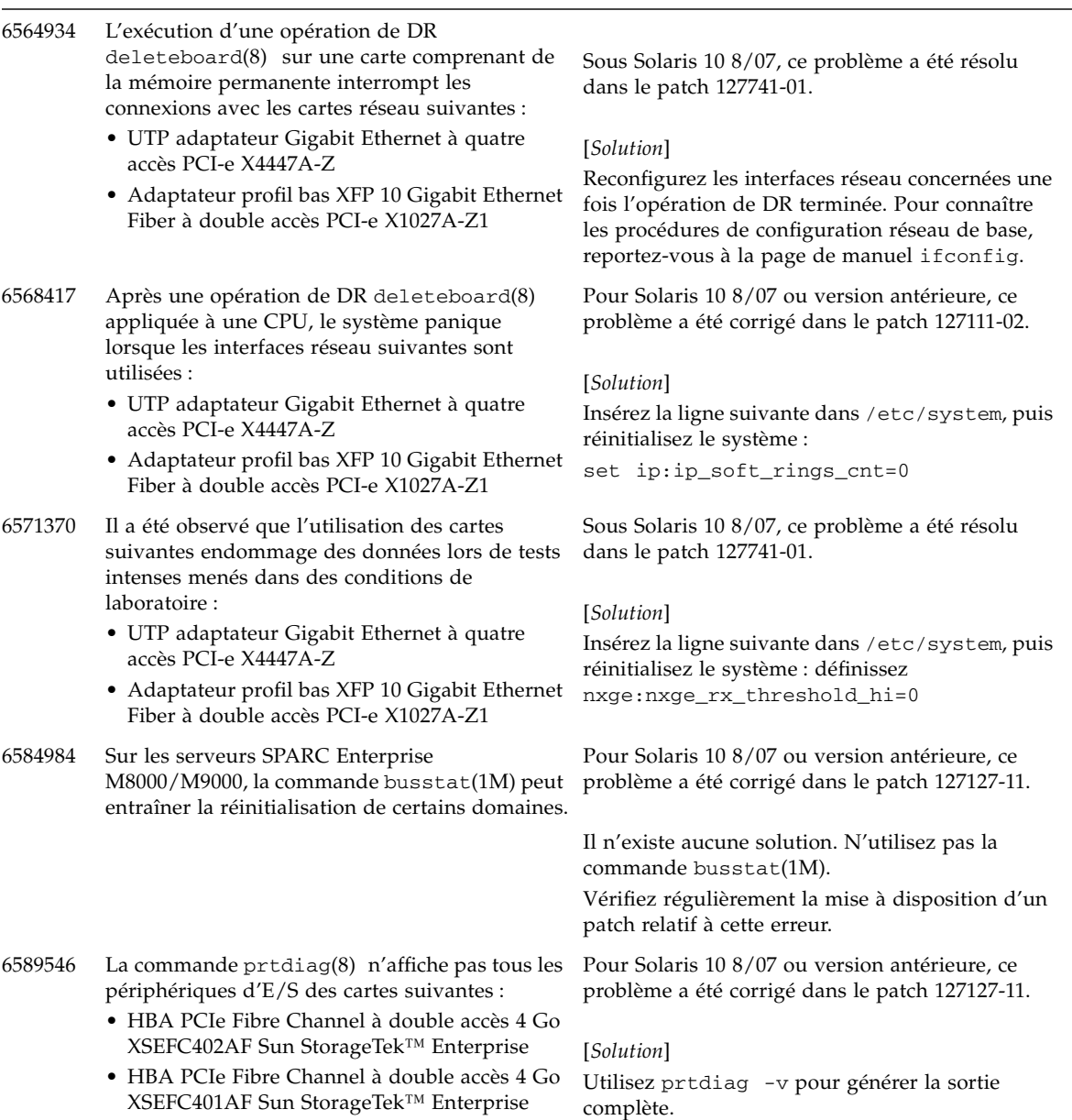

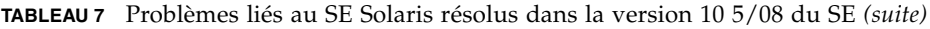

## <span id="page-49-0"></span>Problèmes liés au SE Solaris résolus dans la version 10 8/07 de Solaris

Le [TABLEAU 8](#page-49-1) dresse la liste des problèmes résolus dans le SE Solaris 10 8/07. Vous pouvez cependant les rencontrer dans des versions prises en charge antérieures à la version Solaris 10 8/07.

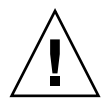

**Attention –** ID CR N˚6534471 : Une manipulation inappropriée des grandes pages dans la mémoire du noyau peut provoquer des erreurs graves aléatoires. Implémentez la solution de l'ID CR n° 6534471 ou contrôlez s'il n'y a pas un patch de disponible et installez-le. Ce bogue a été corrigé par le patch 125100-06 et Solaris 10 8/07.

<span id="page-49-1"></span>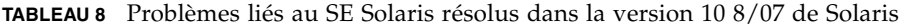

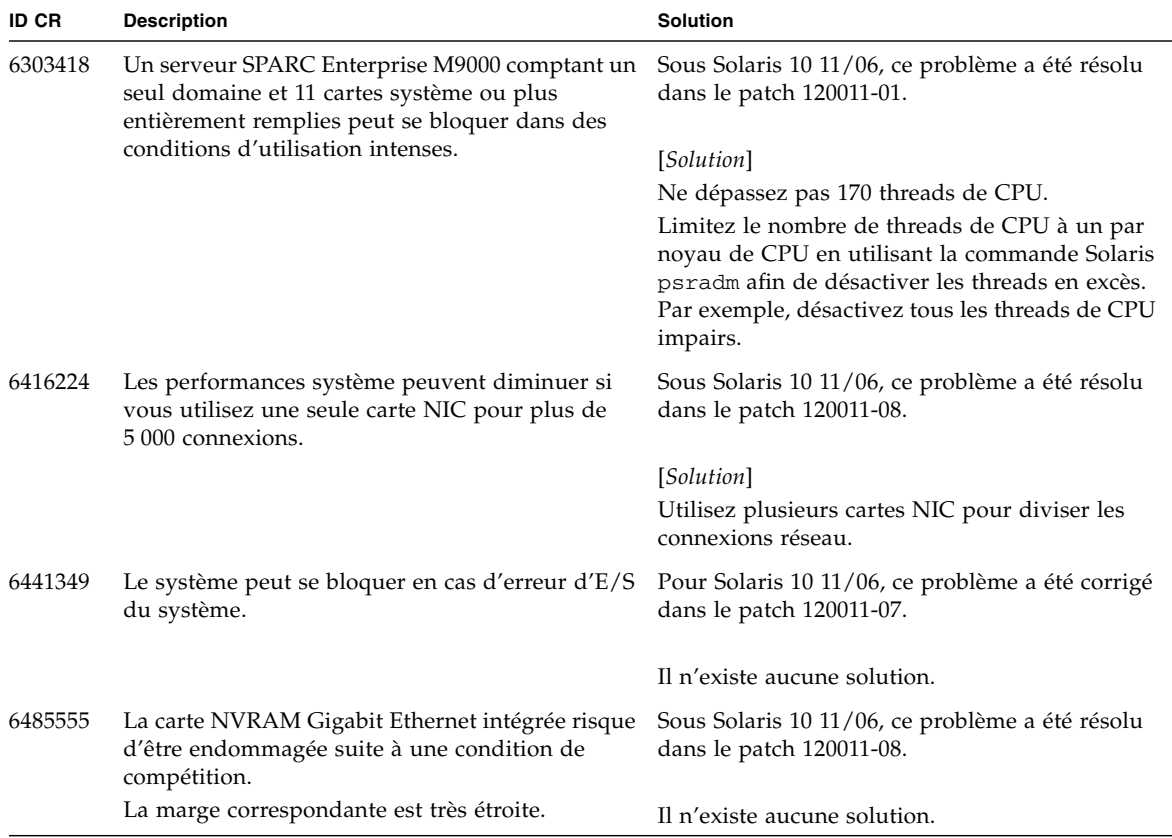

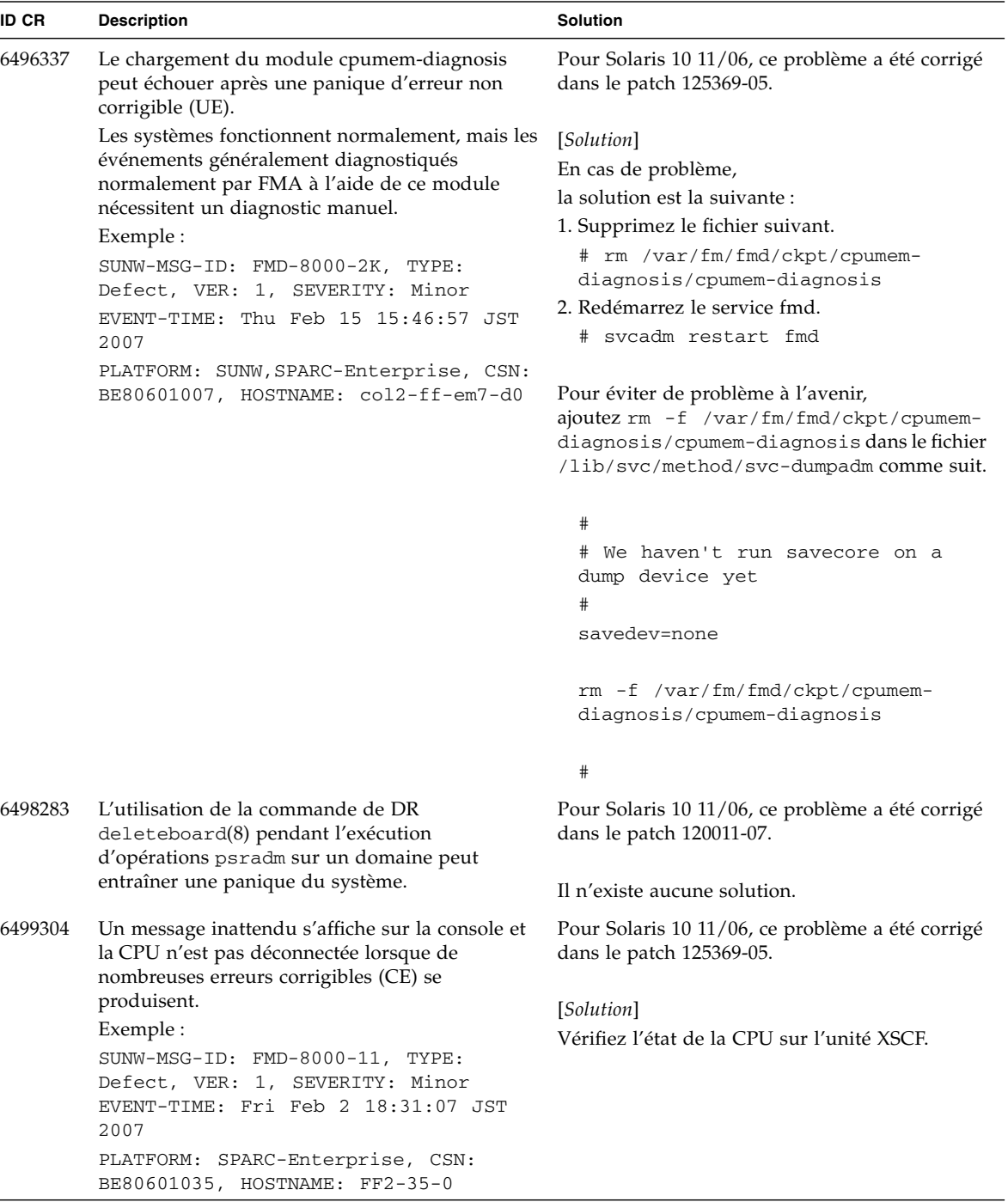

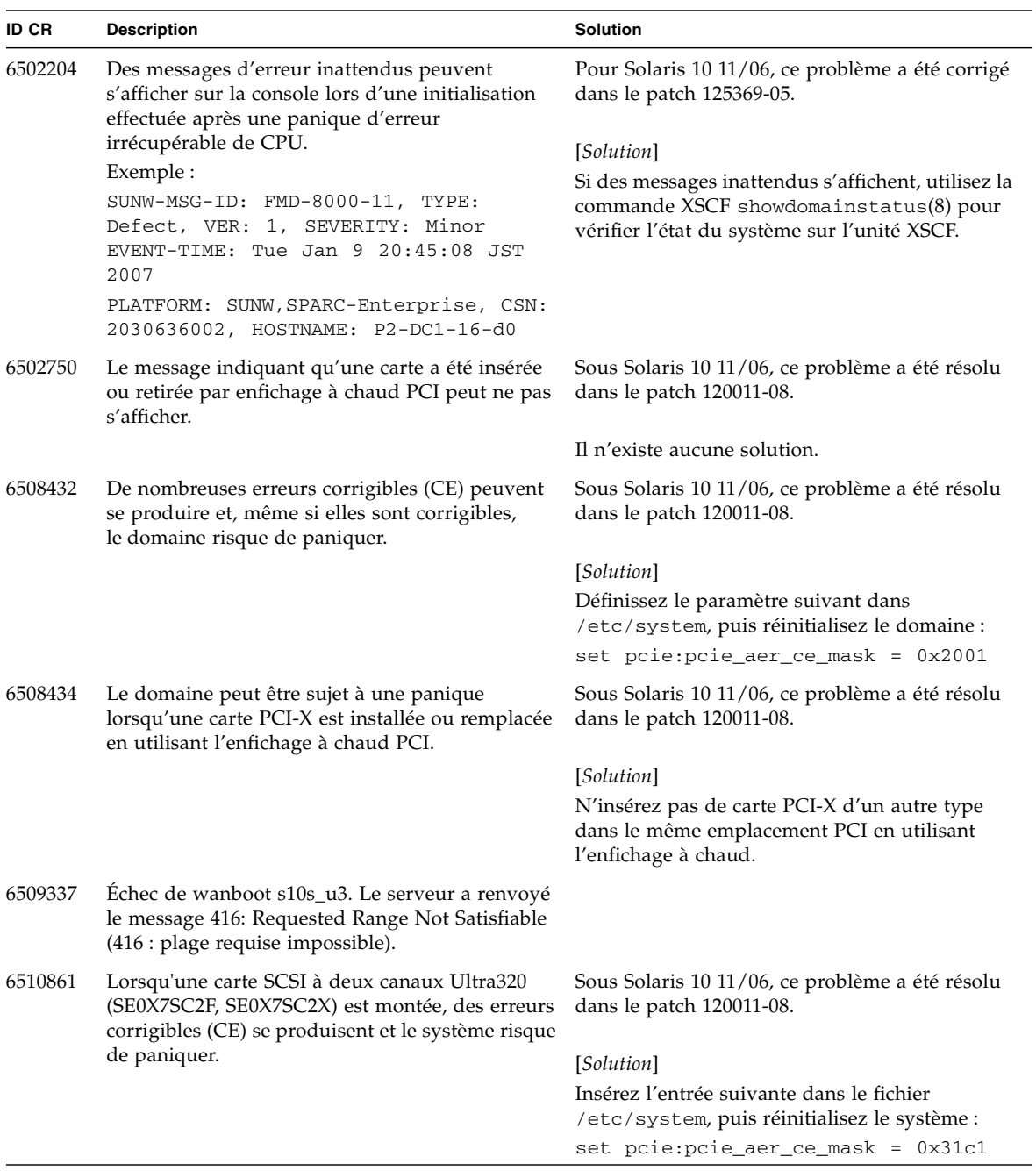

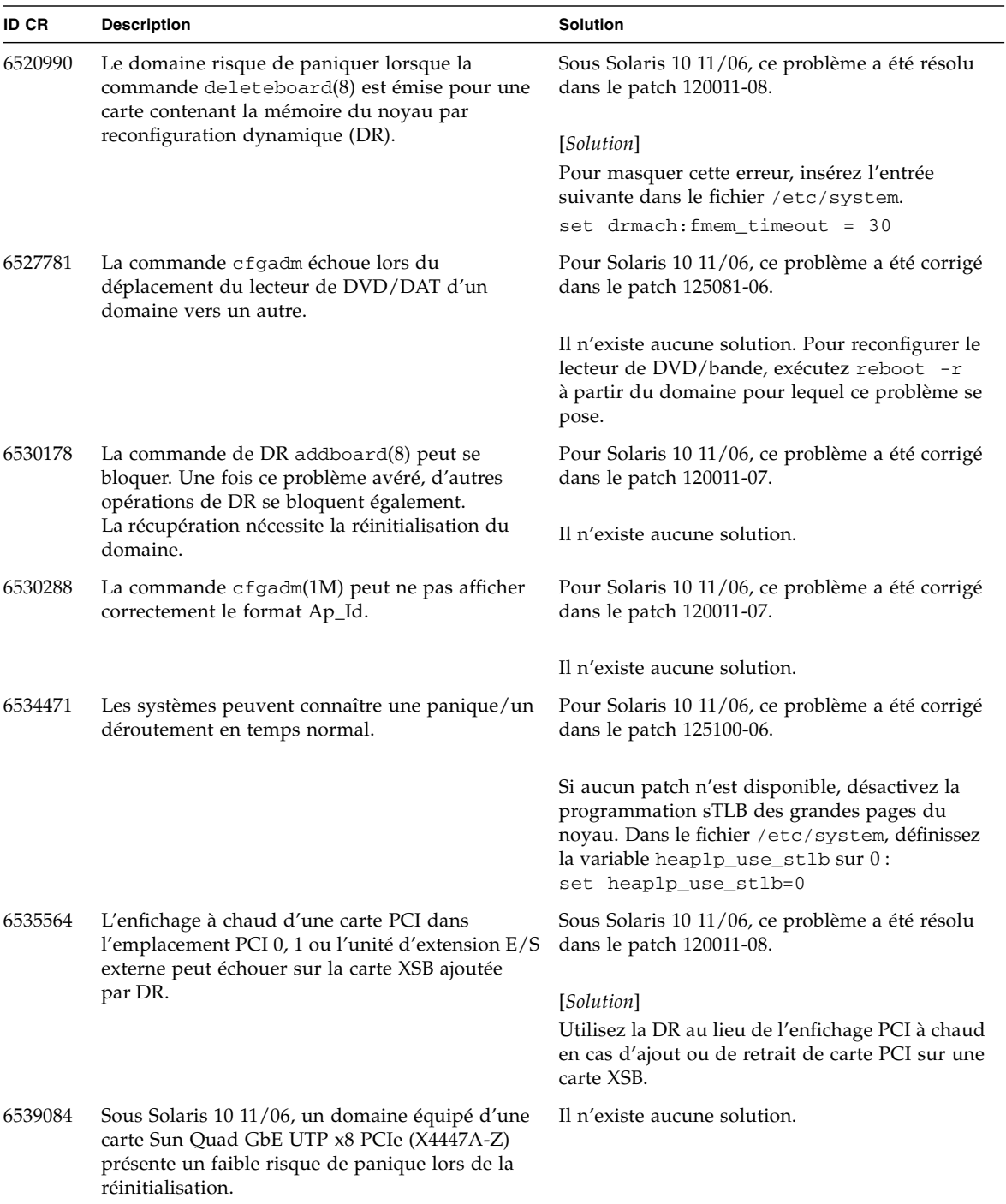

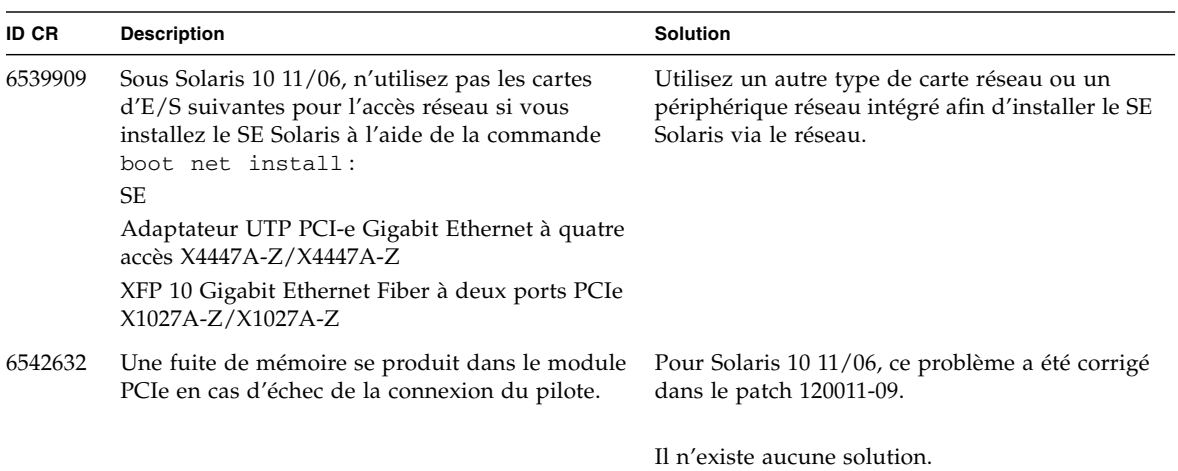

# <span id="page-54-0"></span>Mises à jour de la documentation relative aux logiciels

Cette section contient des informations de dernière minute sur les logiciels et des corrections qui n'ont été connues qu'après la publication de l'ensemble de la documentation relative aux logiciels des serveurs SPARC Enterprise M8000/M9000.

Les corrections concernant le manuel *SPARC Enterprise M3000/M4000/M5000/M8000/M9000 Servers XSCF Reference Manual* s'appliquent également aux pages de manuel de XSCF, sauf mention contraire. Ces corrections remplacent les informations des pages de manuel.

Le [TABLEAU 9](#page-54-1) répertorie les mises à jour connues de la documentation.

| <b>Titre</b>                                                                                  | N° de page | Mise à jour                                                                                                    |
|-----------------------------------------------------------------------------------------------|------------|----------------------------------------------------------------------------------------------------|
| SPARC Enterprise<br>M3000/M4000/M5000/<br>M8000/M9000 Servers<br><b>XSCF User's Guide</b>     | $2 - 34$   | La description « Lorsque vous définissez le temps de verrouillage<br>sur 0 minute afin de désactiver la fonction de verrouillage de<br>compte, la première connexion réussie à partir de tout compte<br>utilisateur désactivera cette fonction contrairement à l'échec de la<br>première connexion. Pour désactiver la fonction de verrouillage<br>de compte, vous devrez à nouveau définir le paramètre 0<br>minute. » sera rectifiée de la manière suivante :<br>"« setloginlockout -s 0 désactivera le verrouillage de |
|                                                                                               |            | compte. Lorsque cette fonction est désactivée, un utilisateur peut<br>effectuer un nombre illimité de tentatives de connexion et<br>échouer. Si un utilisateur doit accéder à son compte verrouillé<br>avant la fin du délai de verrouillage, il doit demander à un<br>administrateur de désactiver le verrouillage de compte pour lui<br>permettre de se reconnecter et de réactiver le verrouillage en<br>définissant un délai précis. »                                                                                |
|                                                                                               | $3-4$      | La description « La console du domaine n'est pas déconnectée de<br>manière forcée » sera rectifiée de la manière suivante :<br>« Lorsque vous revenez à la console du shell XSCF sans vous<br>déconnecter du domaine, ce retour entraîne automatiquement la<br>déconnexion du domaine. Pour des instructions détaillées sur la<br>configuration du délai d'expiration de session de la console du<br>domaine, reportez-vous au manuel du SE Solaris. »                                                                    |
| SPARC Enterprise<br>M3000/M4000/M5000/<br>M8000/M9000 Servers<br><b>XSCF Reference Manual</b> |            | Les nouvelles commandes setloginlockout(8) et<br>showloginlockout(8) seront ajoutées.<br>Pour plus d'informations, reportez-vous aux pages de manuel<br>setloginlockout(8) et showloginlockout(8).                                                                                                    |

<span id="page-54-1"></span>**TABLEAU 9** Mises à jour de la documentation relative aux logiciels

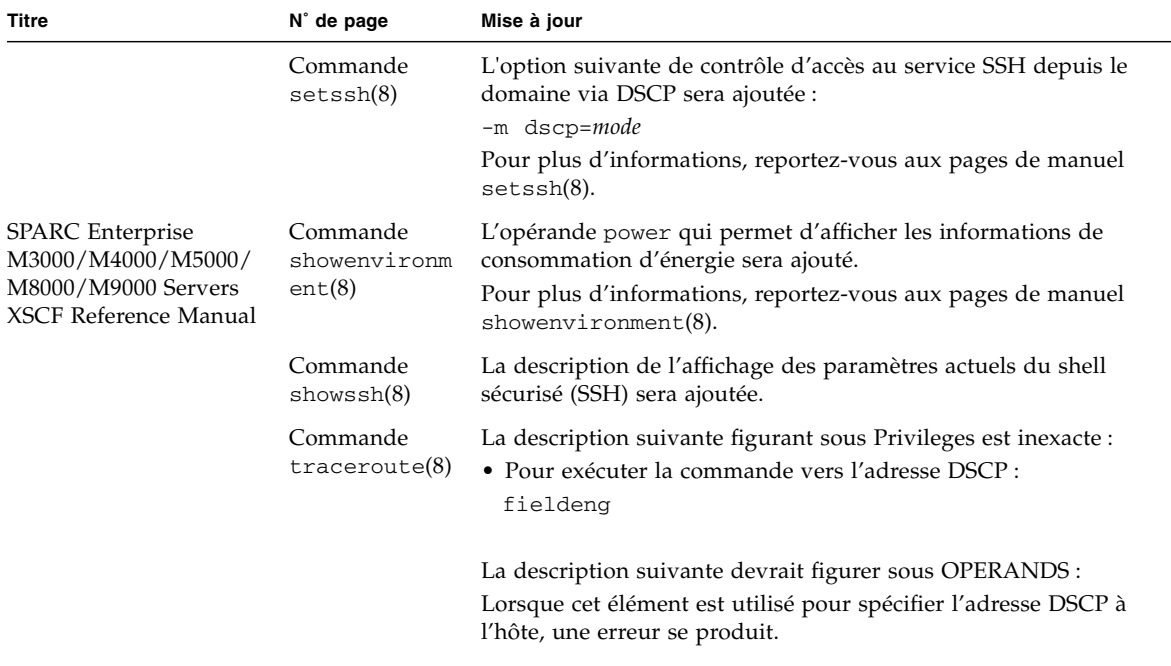

**TABLEAU 9** Mises à jour de la documentation relative aux logiciels *(suite)*

# <span id="page-56-0"></span>Identification d'un module de mémoire endommagé dans un système

- **1. Connectez-vous à XSCF.**
- **2. Tapez la commande suivante :**

XSCF> **showstatus**

L'exemple suivant permet de déterminer que le module DIMM numéro 00A sur la CMU n˚3 est endommagé.

```
XSCF> showstatus
    CMU#3 Status:Normal;
     MEM#00A Status:Degraded;
```
# <span id="page-56-1"></span>Identification de tailles de mémoire différentes sur une carte système

Pour déterminer si le domaine contient des cartes système dont les tailles de mémoire sont différentes, vous pouvez utiliser l'une des commandes suivantes qui permettent d'afficher la liste des tailles de mémoire :

- commande showdevices(8) sur XSCF ;
- commande prtdiag(1M) sur le domaine.
- <span id="page-57-0"></span>**1. Connectez-vous à XSCF.**
- **2. Tapez la commande suivante :**

XSCF> **showdevices -d** *id\_domaine*

L'exemple suivant indique que l'unité 00-0 dispose de 64 Go de mémoire tandis que les autres cartes système sont dotées de 16 Go.

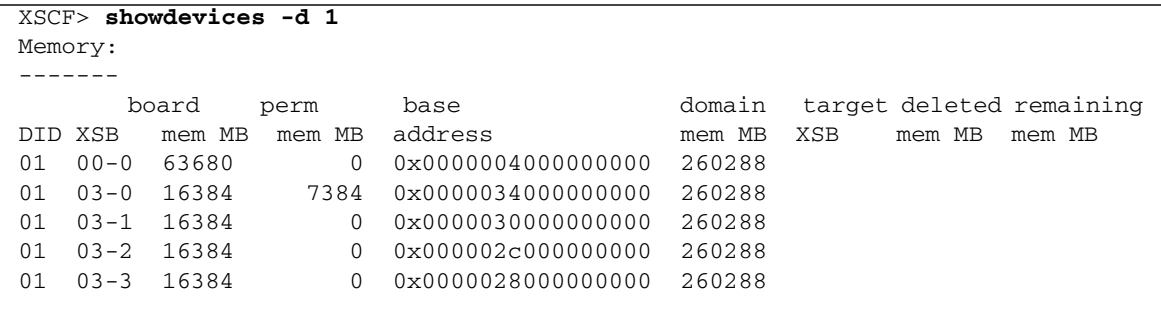

## <span id="page-57-1"></span>Identification de la taille de mémoire à l'aide de la commande prtdiag

■ Exécutez la commande prtdiag sur le domaine.

#### # **prtdiag**

L'exemple suivant affiche différentes tailles de mémoire.

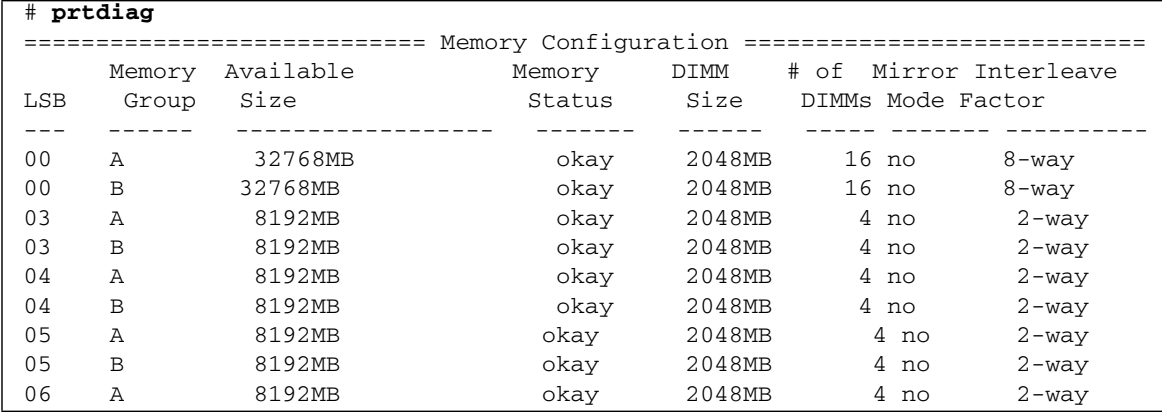

## <span id="page-58-0"></span>Identification de la mémoire permanente sur une carte cible

- **1. Connectez-vous à XSCF.**
- **2. Exécutez la commande suivante :**

```
XSCF> showdevices -d id_domaine
```
L'exemple suivant affiche la sortie de la commande showdevices -d où 0 désigne l'*id\_domaine*.

XSCF> **showdevices -d 0** ... Memory: ------ board perm base domain target deleted remaining DID XSB mem MB mem MB address mem MB XSB mem MB mem MB 00 00-0 8192 0 0x0000000000000000 24576 00 00-2 8192 1674 0x000003c000000000 24576 00 00-3 8192 0 0x0000034000000000 24576 ...

> L'entrée de la colonne 4 (perm mem MB) indique la présence de mémoire permanente si la valeur est différente de zéro.

L'exemple indique une valeur de mémoire permanente sur l'unité 00-2 de 1674 Mo.

Si la carte comprend de la mémoire permanente, lors de l'exécution de la commande deleteboard(8) ou de la commande moveboard(8), le message suivant s'affiche à l'écran :

System may be temporarily suspended, proceed?  $[y|n]$  :

# <span id="page-59-0"></span>Mise à niveau de CPU

Cette section décrit la procédure de montage d'un processeur SPARC64 VII sur un serveur SPARC Enterprise M8000/M9000.

- [Ajout d'une nouvelle CMU équipée de processeurs SPARC64 VII comme nouveau](#page-60-1) [domaine](#page-60-1)
- [Mise à niveau d'une CMU SPARC64 VI active vers SPARC64 VII ou ajout de](#page-62-0) [processeurs SPARC64 VII à une CMU existence, à un domaine existant configuré](#page-62-0) [avec des processeurs SPARC64 VI](#page-62-0)
- [Ajout d'une nouvelle CMU équipée de processeurs SPARC64 VII pour un](#page-66-0) [domaine existant configuré avec des processeurs SPARC64 VI](#page-66-0)

### <span id="page-59-1"></span>Remarques sur l'installation

**Remarque –** Avant de mettre à niveau le microprogramme vers XCP 1071 ou version ultérieure, reportez-vous à la section [« Mise à niveau vers XCP 1081 »,](#page-13-2) [page 4.](#page-13-2)

<span id="page-59-2"></span>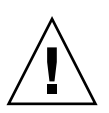

**Attention –** Vous devez installer les mises à niveau du microprogramme XCP et de Solaris avant d'insérer les processeurs SPARC 64 VII dans le châssis.

### Mise à jour du microprogramme OpenBoot PROM avec mise à niveau de processeur

Si vous avez ajouté des processeurs SPARC64 VII sur un domaine et mis XCP à niveau vers une version antérieure à la version 1070, vous devez redémarrer le domaine pour terminer la mise à jour du microprogramme OpenBoot PROM sur domaine cible.

### <span id="page-60-0"></span>Ajout de processeur SPARC64 VII sur un domaine à l'aide de la reconfiguration dynamique

Avant d'ajouter des CPU SPARC64 VII sur un domaine à l'aide de la reconfiguration dynamique (DR) pour la première fois, vous devez au préalable effectuer les étapes suivantes :

- **1. Mettez votre système à jour vers XCP1071 ou version ultérieure et vers une version compatible de Solaris.**
- <span id="page-60-1"></span>**2. Réinitialisez le domaine.**

### Ajout d'une nouvelle CMU équipée de processeurs SPARC64 VII comme nouveau domaine

- **1. Connectez-vous à XSCF en utilisant un compte doté des privilèges d'administration de plate-forme.**
- **2. Utilisez la commande** showstatus**(8) pour vérifier qu'aucun composant ne présente un état Faulted (En panne) ou Deconfigured (Non configuré).**

XSCF> **showstatus**

Si aucun échec n'est détecté, le message suivant s'affiche : "No failures found in System Initialization. Si d'autres messages s'affichent, contactez un technicien de maintenance avant de passer à l'étape suivante.

- **3. Faites passer la clé sur le panneau de l'opérateur de la position Locked (Verrouillé) à la position Service (Maintenance).**
- **4. Avant de procéder à la mise à niveau, réalisez un instantané XSCF à des fins d'archivage de l'état du système.**

Ceci pourra s'avérer utile en cas de problème pendant la procédure.

XSCF> **snapshot -t** *utilisateur@hôte:répertoire*

**5. Mettez à jour XCP vers la version 1071 ou une version ultérieure.**

Avant de mettre XCP à jour, reportez-vous à la section [« Mise à niveau vers XCP](#page-13-2) [1081 », page 4](#page-13-2).

Pour obtenir les procédures de mise à jour de XCP, reportez-vous au manuel *SPARC Enterprise M3000/M4000/M5000/M8000/M9000 Servers XSCF User's Guide*.

**6. Après la mise à jour de XCP, réinitialisez XSCF.**

XSCF> **rebootxscf**

- **7. Après la réinitialisation de XSCF, connectez-vous de nouveau à XSCF.**
- **8. Montez le module de CPU (CPUM) sur la CMU.**

Pour connaître la procédure, reportez-vous à la description de l'installation d'un module de CPU à la section 6.4.1 relative au remplacement d'un module de CPU du manuel *SPARC Enterprise M8000/M9000 Servers Service Manual*.

- **9. Montez la CPUM sur le serveur, comme indiqué à l'étape 8.**
	- **a. Exécutez la commande** addfru**(8), puis sélectionnez** CMU/IOU **dans le menu de maintenance.**

XSCF> **addfru**

**b. Effectuez l'opération conformément aux instructions affichées dans le menu de maintenance (reportez-vous à la section 6.2 Active Replacement and Hot Replacement (Remplacement actif et remplacement à chaud) du manuel** *SPARC Enterprise M8000/M9000 Servers Service Manual***).**

**Remarque –** Veillez à effectuer le diagnostic de la CMU nouvellement installée, dans le menu de maintenance de la commande addfru(8).

**10. Vérifiez que le nouveau module de CPU est reconnu par le serveur et que l'indicateur d'erreur représenté par un astérisque (\*) n'est pas affiché.**

XSCF> **showhardconf -M**

**11. À l'aide des commandes** showlogs error -v **et** showstatus**(8), vérifiez qu'aucune anomalie ne s'est produite.**

XSCF> **showlogs error -v** XSCF> **showstatus**

Si des anomalies de matériel XSCF se sont produites, contactez un technicien de maintenance.

- **12. Faites passer la clé sur le panneau de l'opérateur de la position Service (Maintenance) à la position Locked (Verrouillé).**
- **13. Définissez les paramètres suivants pour la CMU :**
	- Configurez la carte XSB.
	- Configurez le domaine.
	- Configurez le mode opérationnel de la CPU sur le domaine.

Pour plus d'informations sur chaque paramètre, reportez-vous au manuel *SPARC Enterprise M3000/M4000/M5000/M8000/M9000 Servers XSCF User's Guide*.

**14. Exécutez la commande** setdomainmode**(8), désactivez la fonction d'initialisation automatique (autoboot) du domaine.**

Pour plus d'informations, reportez-vous au manuel *SPARC Enterprise M3000/M4000/M5000/M8000/M9000 Servers XSCF User's Guide*.

**15. Mettez les domaines sous tension.**

XSCF> **poweron -d** *id\_domaine*

**16. Vérifiez que le domaine cible a démarré correctement.**

XSCF> **showlogs power**

**17. À l'aide des commandes** showlogs error -v **et** showstatus**(8), vérifiez qu'aucune anomalie ne s'est produite.**

XSCF> **showlogs error -v** XSCF> **showstatus**

Si des anomalies de matériel XSCF se sont produites, contactez un technicien de maintenance.

- **18. Installez Solaris 10 5/08 ou version ultérieure.**
- **19. Exécutez la commande** setdomainmode**(8), activez la fonction d'initialisation automatique (autoboot) du domaine.**

Pour plus d'informations, reportez-vous au manuel *SPARC Enterprise M3000/M4000/M5000/M8000/M9000 Servers XSCF User's Guide*. La fonction autoboot est appliquée lors de la réinitialisation du domaine.

<span id="page-62-0"></span>Mise à niveau d'une CMU SPARC64 VI active vers SPARC64 VII ou ajout de processeurs SPARC64 VII à une CMU existence, à un domaine existant configuré avec des processeurs SPARC64 VI

- **1. Si vous utilisez le SE Solaris 10 8/07, mettez-le à niveau vers Solaris 10 5/08 ou appliquez les patchs obligatoires décrits à la section** [« Informations sur les patchs](#page-12-0) [du SE Solaris », page 3](#page-12-0)**.**
- **2. Pour utiliser des processeurs SPARC64 VII, appliquez les patchs correspondants, si nécessaire, au logiciel utilisé.**
- **3. Connectez-vous à XSCF en utilisant un compte doté des privilèges d'administration de plate-forme.**

**4. Utilisez la commande** showstatus**(8) pour vérifier qu'aucun composant ne présente un état Faulted (En panne) ou Deconfigured (Non configuré).**

XSCF> **showstatus**

Si aucun échec n'est détecté, le message suivant s'affiche : "No failures found in System Initialization. Si d'autres messages s'affichent, contactez un technicien de maintenance avant de passer à l'étape suivante.

**5. Mettez hors tension l'alimentation d'un domaine assigné à la CMU dont vous mettez à niveau la CPU ou à laquelle vous ajoutez la CPU.**

XSCF> **poweroff -d** *id\_domaine*

**6. Vérifiez que le domaine cible est arrêté.**

XSCF> **showlogs power**

- **7. Faites passer la clé sur le panneau de l'opérateur de la position Locked (Verrouillé) à la position Service (Maintenance).**
- **8. Avant de procéder à la mise à niveau, réalisez un instantané XSCF à des fins d'archivage de l'état du système.**

Ceci pourra s'avérer utile en cas de problème pendant la procédure.

XSCF> **snapshot -t** *utilisateur@hôte:répertoire*

**9. Mettez à jour XCP vers la version 1071 ou une version ultérieure.**

Avant de mettre XCP à jour, reportez-vous à la section [« Mise à niveau vers XCP](#page-13-2) [1081 », page 4](#page-13-2).

Pour obtenir les procédures de mise à jour de XCP, reportez-vous au manuel SPARC Enterprise M3000/M4000/M5000/M8000/M9000 Servers XSCF User's Guide.

**10. Après la mise à jour de XCP, réinitialisez XSCF.**

XSCF> **rebootxscf**

- **11. Après la réinitialisation de XSCF, connectez-vous de nouveau à XSCF.**
- **12. Mettez le domaine cible sous tension, puis appliquez le microprogramme OpenBoot PROM.**

XSCF> **poweron -d** *id\_domaine*

Il s'arrête à l'invite ok. Il est inutile de démarrer le SE Solaris.

#### **13. Contrôlez la version du microprogramme OpenBoot PROM mis à jour.**

La version d'OpenBoot PROM pour XCP 1081 est 02.08.0000.

XSCF> **version -c cmu -v** DomainID 00 : 02.03.0000 DomainID 01 : 02.03.0000 DomainID 02 : 02.08.0000 DomainID 03 : 02.08.0000 DomainID 15 : 02.03.0000 XSB#00-0: 02.03.0000 (Current), 02.02.0000 (Reserve) XSB#00-1 : 02.03.0000 (Current), 02.02.0000 (Reserve) XSB#00-2 : 02.03.0000 (Current), 02.02.0000 (Reserve) XSB#00-3 : 02.03.0000 (Current), 02.02.0000 (Reserve) XSB#01-0 : 02.03.0000 (Reserve), 02.08.0000 (Current) XSB#01-1 : 02.03.0000 (Reserve), 02.08.0000 (Current) XSB#01-2 : 02.03.0000 (Reserve), 02.08.0000 (Current) XSB#01-3 : 02.03.0000 (Reserve), 02.08.0000 (Current) ...

Si la version d'OpenBoot PROM de l'unité XSB à laquelle la ressource de la CMU cible a été assignée n'est pas 02.08.0000, contactez un technicien de maintenance.

**14. Mettez le domaine cible hors tension.**

XSCF> **poweroff -d** *id\_domaine*

- **15. Mettez à niveau des processeurs SPARC64 VI d'une CMU active vers SPARC64 VII ou ajoutez des processeurs SPARC64 VII à une CMU existante.**
	- Pour mettre à niveau la CPU, effectuez un remplacement un chaud (reportez-vous à la section 6.2 Active Replacement and Hot Replacement (Remplacement actif et remplacement à chaud) du manuel *SPARC Enterprise M8000/M9000 Servers Service Manual*).
	- Pour ajouter la CPU, effectuez un remplacement un chaud (reportez-vous à la section 6.2 Active Replacement and Hot Replacement (Remplacement actif et remplacement à chaud) du manuel *SPARC Enterprise M8000/M9000 Servers Service Manual*).

**Remarque –** Veillez à effectuer le diagnostic de la CMU nouvellement installée, dans le menu de maintenance de la commande replacefru(8).

**16. Vérifiez que le nouveau module de CPU est reconnu par le serveur et que l'indicateur d'erreur représenté par un astérisque (\*) n'est pas affiché.**

XSCF> **showhardconf -M**

**17. À l'aide des commandes** showlogs error -v **et** showstatus**(8), vérifiez qu'aucune anomalie ne s'est produite.**

XSCF> **showlogs error -v** XSCF> **showstatus**

Si des anomalies de matériel XSCF se sont produites, contactez un technicien de maintenance.

- **18. Faites passer la clé sur le panneau de l'opérateur de la position Service (Maintenance) à la position Locked (Verrouillé).**
- **19. En cas d'ajout, définissez les paramètres suivants pour la CMU :**
	- Configurez la carte XSB.
	- Configurez la carte LSB.
	- Insérez la carte XSB dans le domaine.

Pour plus d'informations sur chaque paramètre, reportez-vous au manuel *SPARC Enterprise M3000/M4000/M5000/M8000/M9000 Servers XSCF User's Guide*.

#### **20. Configurez et confirmez le mode opérationnel de la CPU sur le domaine.**

Pour plus d'informations, reportez-vous au manuel *SPARC Enterprise M3000/M4000/M5000/M8000/M9000 Servers XSCF User's Guide*.

#### **21. Mettez le domaine cible sous tension.**

XSCF> **poweron -d** *id\_domaine*

**22. Vérifiez que le domaine cible a démarré correctement.**

XSCF> **showlogs power**

**23. À l'aide des commandes** showlogs error -v **et** showstatus**(8), vérifiez qu'aucune anomalie ne s'est produite.**

```
XSCF> showlogs error -v
XSCF> showstatus
```
Si des anomalies de matériel XSCF se sont produites, contactez un technicien de maintenance.

### <span id="page-66-0"></span>Ajout d'une nouvelle CMU équipée de processeurs SPARC64 VII pour un domaine existant configuré avec des processeurs SPARC64 VI

- **1. Si vous utilisez le SE Solaris 10 8/07, mettez-le à niveau vers Solaris 10 5/08 ou appliquez les patchs obligatoires décrits à la section** [« Informations sur les patchs](#page-12-0) [du SE Solaris », page 3](#page-12-0)**.**
- **2. Pour utiliser des processeurs SPARC64 VII, appliquez les patchs correspondants, si nécessaire, au logiciel utilisé.**
- **3. Connectez-vous à XSCF en utilisant un compte doté des privilèges d'administration de plate-forme.**
- **4. Utilisez la commande** showstatus**(8) pour vérifier qu'aucun composant ne présente un état Faulted (En panne) ou Deconfigured (Non configuré).**

XSCF> **showstatus**

Si aucun échec n'est détecté, le message suivant s'affiche : "No failures found in System Initialization. Si d'autres messages s'affichent, contactez un technicien de maintenance avant de passer à l'étape suivante.

**5. Mettez hors tension l'alimentation d'un domaine assigné à la CMU à laquelle vous ajoutez la CPU.**

XSCF> **poweroff -d** *id\_domaine*

**6. Vérifiez que le domaine cible est arrêté.**

XSCF> **showlogs power**

- **7. Faites passer la clé sur le panneau de l'opérateur de la position Locked (Verrouillé) à la position Service (Maintenance).**
- **8. Avant de procéder à la mise à niveau, réalisez un instantané XSCF à des fins d'archivage de l'état du système.**

Ceci pourra s'avérer utile en cas de problème pendant la procédure.

XSCF> **snapshot -t** *utilisateur@hôte:répertoire*

**9. Mettez à jour XCP vers la version 1071 ou une version ultérieure.**

Avant de mettre XCP à jour, reportez-vous à la section [« Mise à niveau vers XCP](#page-13-2) [1081 », page 4](#page-13-2).

Pour obtenir les procédures de mise à jour de XCP, reportez-vous au manuel SPARC Enterprise M3000/M4000/M5000/M8000/M9000 Servers XSCF User's Guide.

**10. Après la mise à jour de XCP, réinitialisez XSCF.**

XSCF> **rebootxscf**

- **11. Après la réinitialisation de XSCF, connectez-vous de nouveau à XSCF.**
- **12. Mettez le domaine cible sous tension, puis mettez à jour le microprogramme OpenBoot PROM.**

XSCF> **poweron -d** *id\_domaine*

Il s'arrête à l'invite ok. Il est inutile de démarrer le SE Solaris.

**13. Contrôlez la version du microprogramme OpenBoot PROM mis à jour.**

La version d'OpenBoot PROM pour XCP 1081 est 02.08.0000.

```
XSCF> version -c cmu -v
DomainID 00 : 02.03.0000
DomainID 01 : 02.03.0000
DomainID 02 : 02.08.0000
DomainID 03 : 02.08.0000
...
DomainID 15 : 02.03.0000
XSB#00-0: 02.03.0000 (Current), 02.02.0000 (Reserve)
XSB#00-1 : 02.03.0000 (Current), 02.02.0000 (Reserve)
XSB#00-2 : 02.03.0000 (Current), 02.02.0000 (Reserve)
XSB#00-3 : 02.03.0000 (Current), 02.02.0000 (Reserve)
XSB#01-0 : 02.03.0000 (Reserve), 02.08.0000 (Current)
XSB#01-1 : 02.03.0000 (Reserve), 02.08.0000 (Current)
XSB#01-2 : 02.03.0000 (Reserve), 02.08.0000 (Current)
XSB#01-3 : 02.03.0000 (Reserve), 02.08.0000 (Current)
...
```
Si la version d'OpenBoot PROM de l'unité XSB à laquelle la ressource de la CMU cible a été assignée n'est pas 02.08.0000, contactez un technicien de maintenance.

#### **14. Mettez le domaine cible hors tension.**

XSCF> **poweroff -d** *id\_domaine*

#### **15. Montez le module de CPU (CPUM) sur la CMU.**

Pour connaître la procédure, reportez-vous à la description de l'installation d'un module de CPU à la section 6.4.1 relative au remplacement d'un module de CPU du manuel *SPARC Enterprise M8000/M9000 Servers Service Manual*.

- **16. Montez la CPUM sur le serveur, comme indiqué à l'étape 15.**
	- **a. Exécutez la commande** addfru**(8), puis sélectionnez** CMU/IOU **dans le menu de maintenance.**

XSCF> **addfru**

**b. Effectuez l'opération conformément aux instructions affichées dans le menu de maintenance (reportez-vous à la section 6.2 Active Replacement and Hot Replacement (Remplacement actif et remplacement à chaud) du manuel** *SPARC Enterprise M8000/M9000 Servers Service Manual***).**

**Remarque –** Veillez à effectuer le diagnostic de la CMU nouvellement installée, dans le menu de maintenance de la commande addfru(8).

**17. Vérifiez que le nouveau module de CPU est reconnu par le serveur et que l'indicateur d'erreur représenté par un astérisque (\*) n'est pas affiché.**

XSCF> **showhardconf -M**

**18. À l'aide des commandes** showlogs error -v **et** showstatus**(8), vérifiez qu'aucune anomalie ne s'est produite.**

XSCF> **showlogs error -v** XSCF> **showstatus**

Si des anomalies de matériel XSCF se sont produites, contactez un technicien de maintenance.

- **19. Faites passer la clé sur le panneau de l'opérateur de la position Service (Maintenance) à la position Locked (Verrouillé).**
- **20. Définissez les paramètres suivants pour la CMU :**
	- Configurez la carte XSB.
	- Configurez la carte LSB.
	- Insérez la carte XSB dans le domaine.
	- Configurez le mode opérationnel de la CPU sur le domaine.

Pour plus d'informations sur chaque paramètre, reportez-vous au manuel *SPARC Enterprise M3000/M4000/M5000/M8000/M9000 Servers XSCF User's Guide*.

**21. Mettez le domaine cible sous tension.**

XSCF> **poweron -d** *id\_domaine*

**22. Vérifiez que le domaine cible a démarré correctement.**

```
XSCF> showlogs power
```
**23. À l'aide des commandes** showlogs error -v **et** showstatus**(8), vérifiez qu'aucune anomalie ne s'est produite.**

```
XSCF> showlogs error -v
XSCF> showstatus
```
Si des anomalies de matériel XSCF se sont produites, contactez un technicien de maintenance.